## **األكاديمية العربية الدولية**

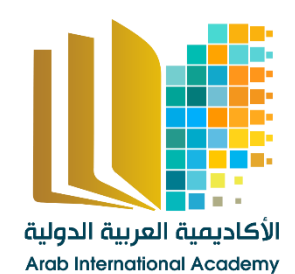

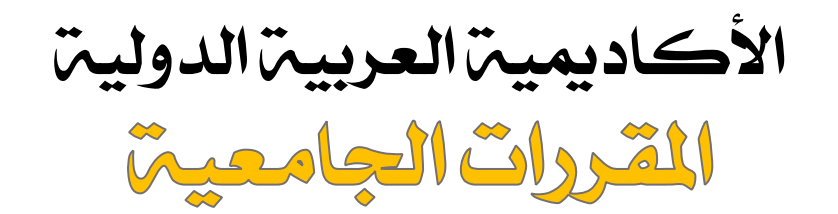

[www.aiacademy.info](http://www.aiacademy.info/) | care**@**aiacademy.info

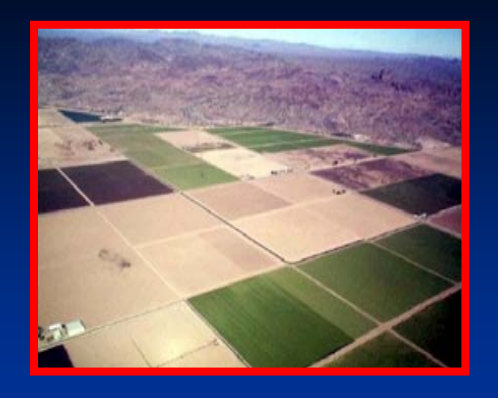

**سلسلة المحاضرات المحاضرات الإليكترونية الإليكترونية فى علم المساحة المساحة E – Learning courses Learning courses**

# **المساحات المساحات وتقسيم الأراضى Areas & Land subdivision Areas & Land subdivision**

**أ. <sup>د</sup>/ سعيد المغربى المغربى قسم مدنى - هندسة الأزهر**

**المحتويات المحتويات**

**الباب الأول : حساب مساحة الأراضى الفصل الأول : حساب مساحة الأشكال المحددة المحددة بخطوط مستقيمة مستقيمة الفصل الثانى : حساب مساحة الأشكال المحددة المحددة بخطوط منحنية الفصل الثالث : حساب المساحة المساحة بالطرق الميكانيكية الميكانيكية الفصل الرابع : حساب المساحة المساحة باستخدام باستخدام برامج الحاسب**

> **الباب الثانى : تقسيم الأراضى الفصل الأول : تقسيم الأراضى باستخدام باستخدام الرسم الفصل الثانى : تقسيم الأراضى باستخدام باستخدام الحساب**

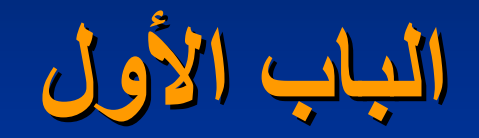

# **حساب مساحة الأراضى**

## **الباب الأول - الفصل الأول**

# **حساب مساحة الأشكال المحددة المحددة بخطوط مستقيمة مستقيمة Areas with straight lines Areas with straight lines**

#### **يمكن حساب مساحة الأشكال المحددة المحددة بخطوط مستقيمة مستقيمة بإحدى الطرق الآتية:**

**Triangle method Triangle method المثلثات المثلثات -<sup>ا</sup>**

**<sup>ب</sup>- الأشكال ذات الأضلاع المتعددة المتعددة Figures sided Figures sided-Multi**

**جـ - المساحة المساحة باستخدام باستخدام الإحداثيات الإحداثيات method Coordinates method Coordinates**

**د- المساحة المساحة باستخدام باستخدام المرآبات المرآبات method meridian Double method meridian Double**

### **Triangle method Triangle method المثلثات المثلثات -<sup>ا</sup> -<sup>١</sup>**

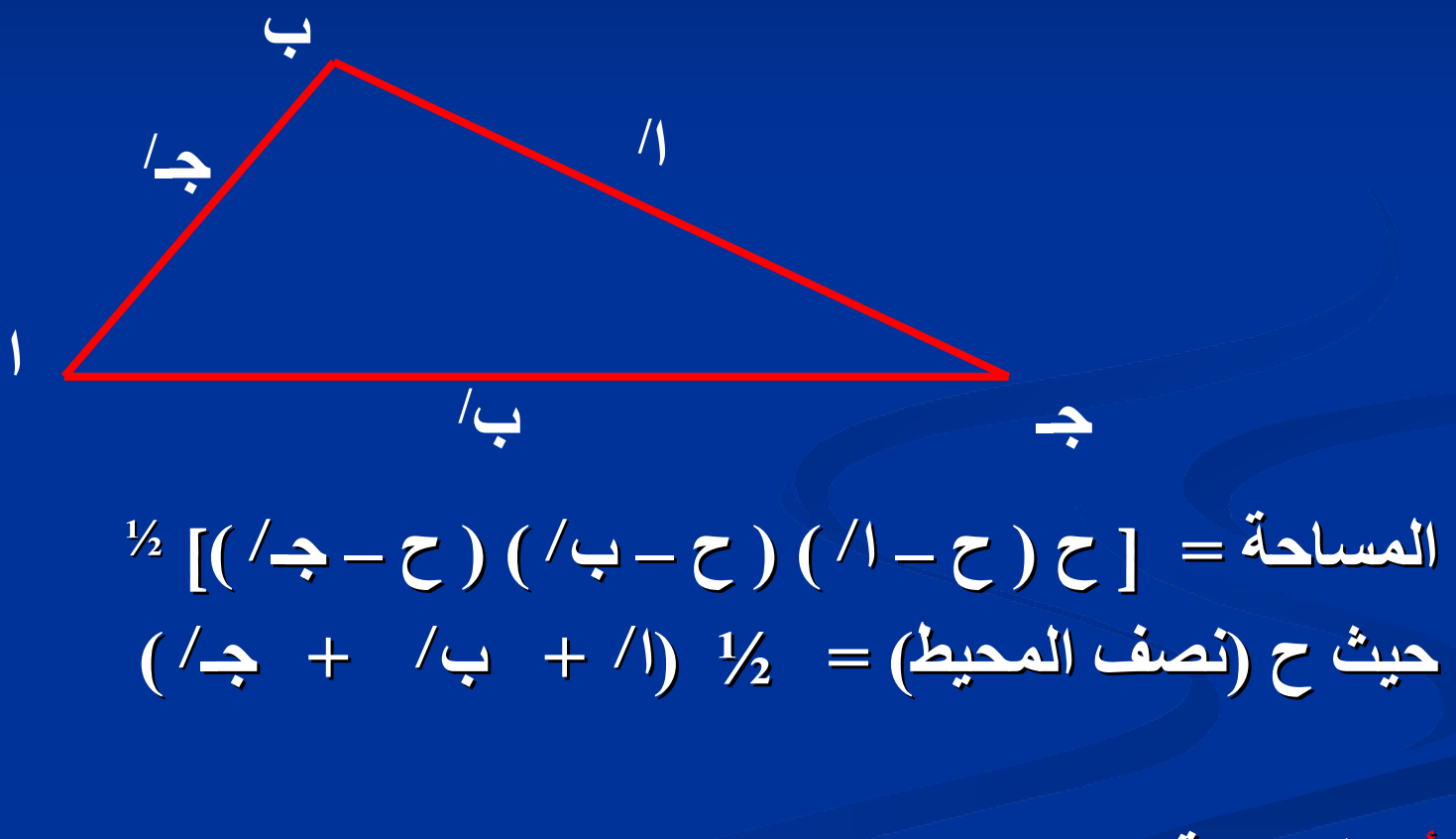

**x جا جـ ) / <sup>x</sup> <sup>ب</sup> / أو المساحة المساحة = 1/2 (<sup>ا</sup>**

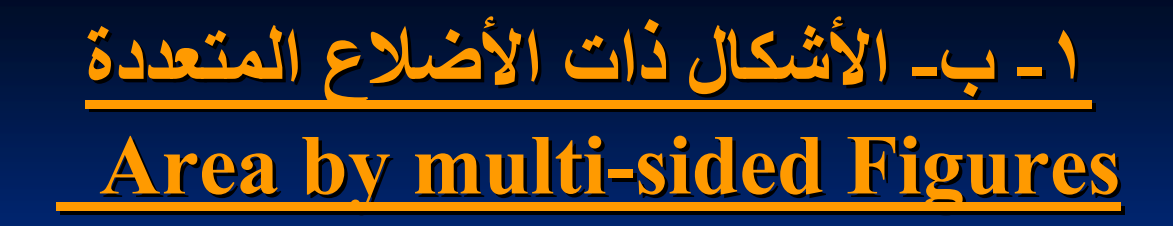

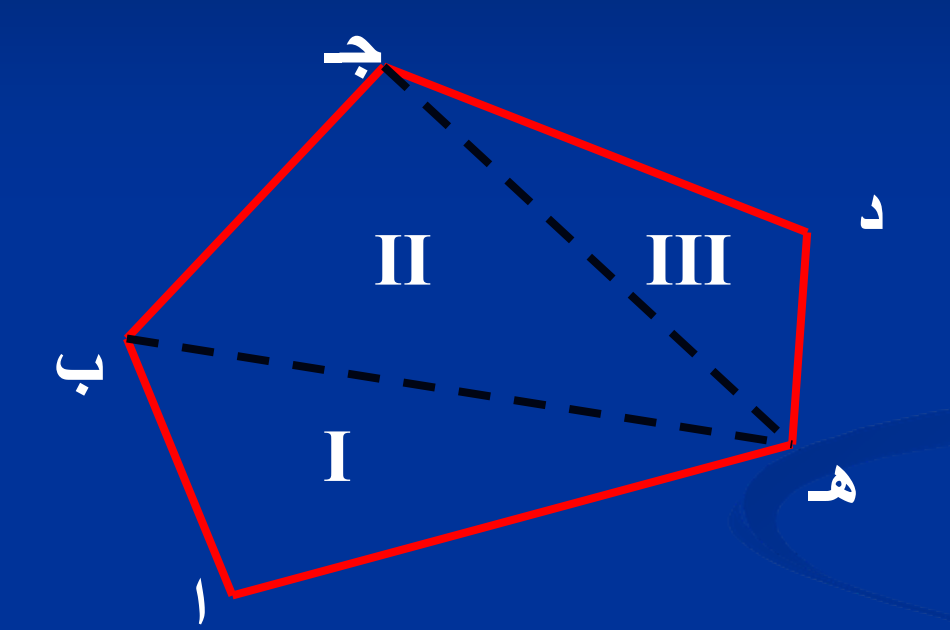

### **يتم تقسيم الشكل الى أشكال هندسية أصغر ( مثلثات او أشباه منحرفات منحرفات)**

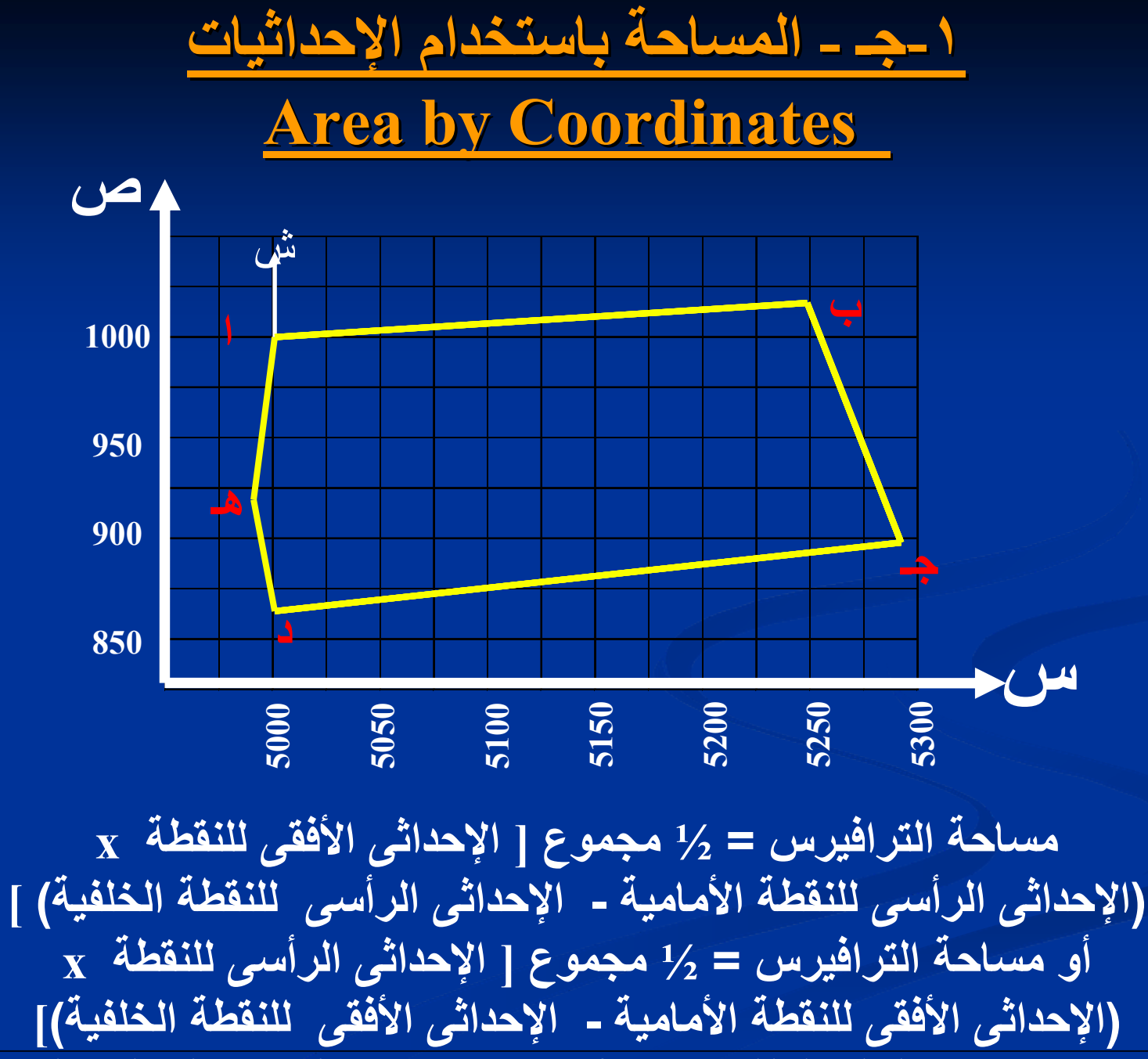

E\_Learning courses in Engineering Surveying **Example 2018** Prof. Dr. Eng. Said Elmaghraby **A** 

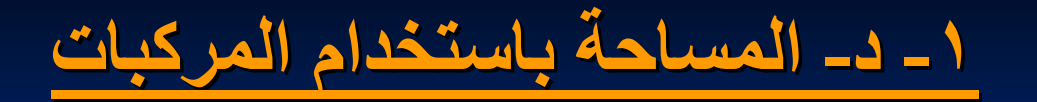

**Double meridian method (DMD) Double meridian method (DMD)**

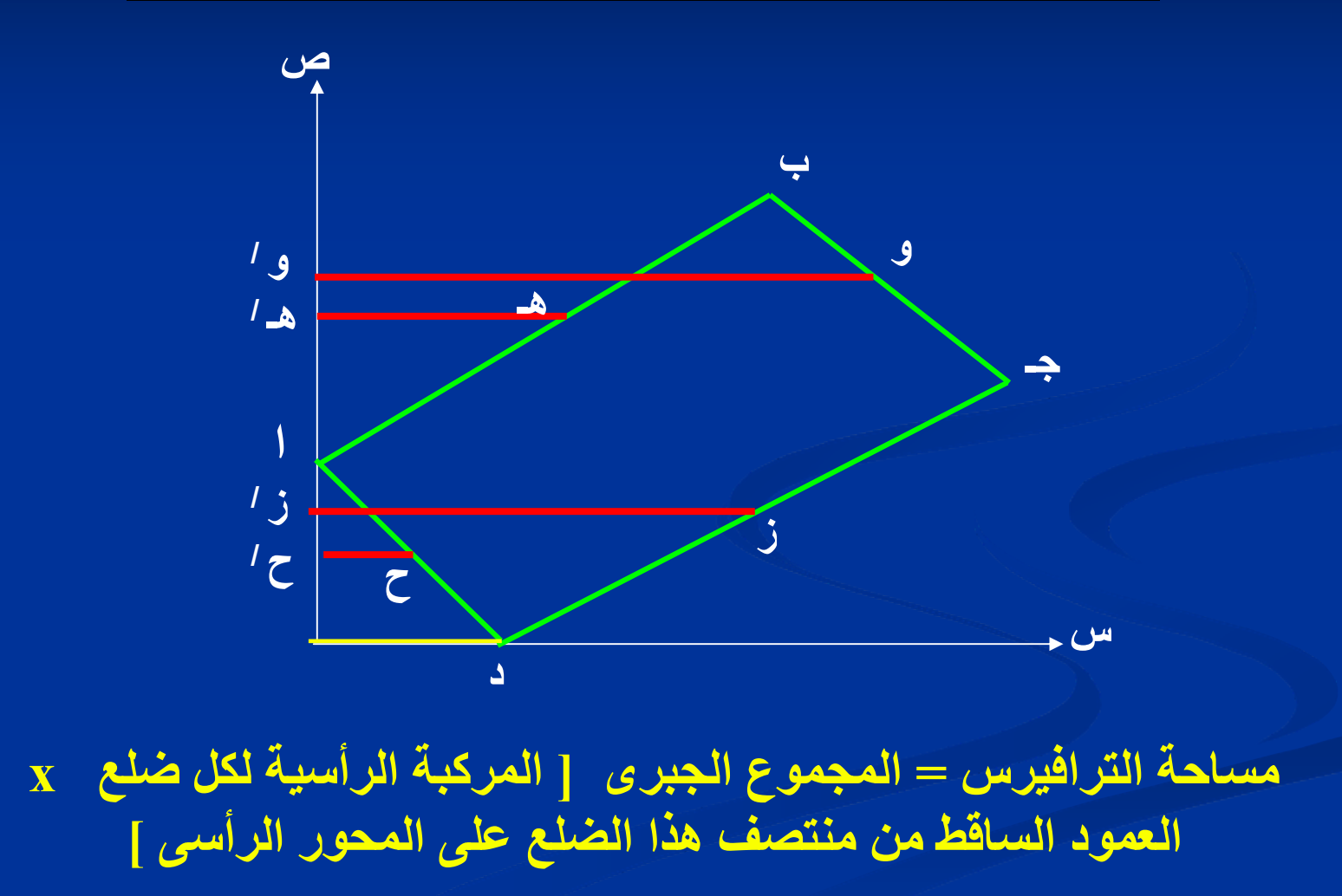

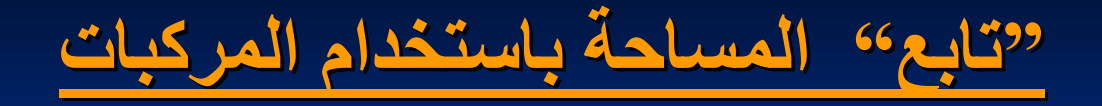

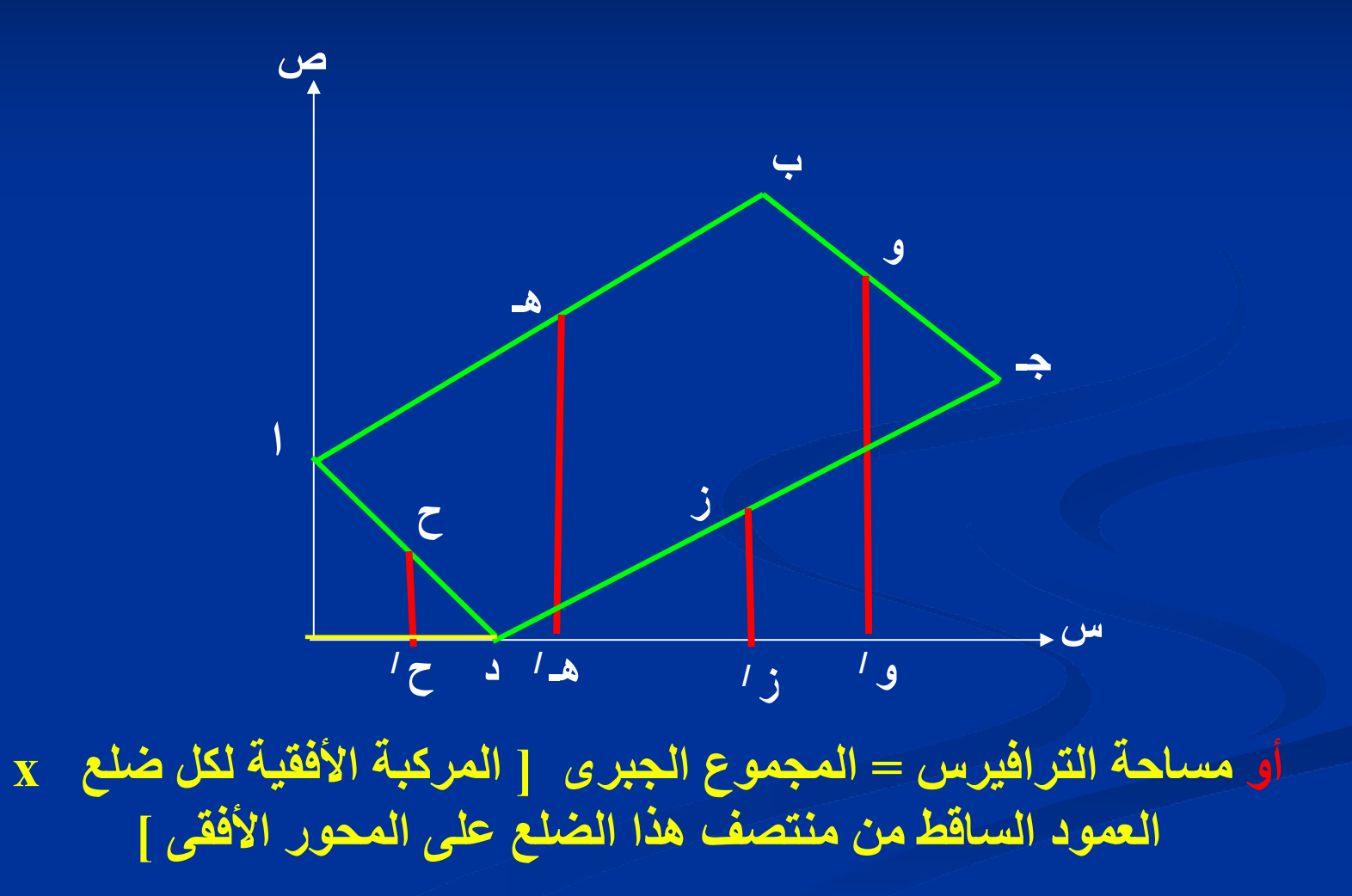

## **الباب الأول - الفصل الثانى**

# **حساب مساحة الأشكال المحددة المحددة بخطوط منحنية Areas with irregular or curved lines Areas with irregular or curved lines**

**يمكن حساب مساحة الأشكال المحددة المحددة بخطوط منحنية بالطرق الآتية: Give and take method Give and take method والإضافة والإضافة الحذف طريقة -<sup>ا</sup> Squares grid method Squares grid method المربعات المربعات طريقة -<sup>ب</sup> Average height method Average height method الارتفاعات الارتفاعات متوسط طريقة - جـ د- طريقة أشباه المنحرف المنحرف method Trapizoidal Trapizoidal هـ - طريقة قاعدة سمسون Rule s'Simpson Simpson**

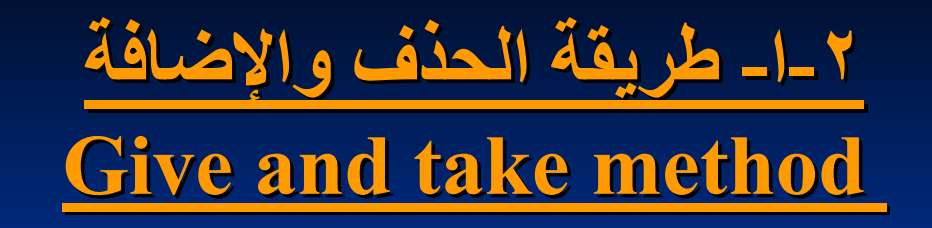

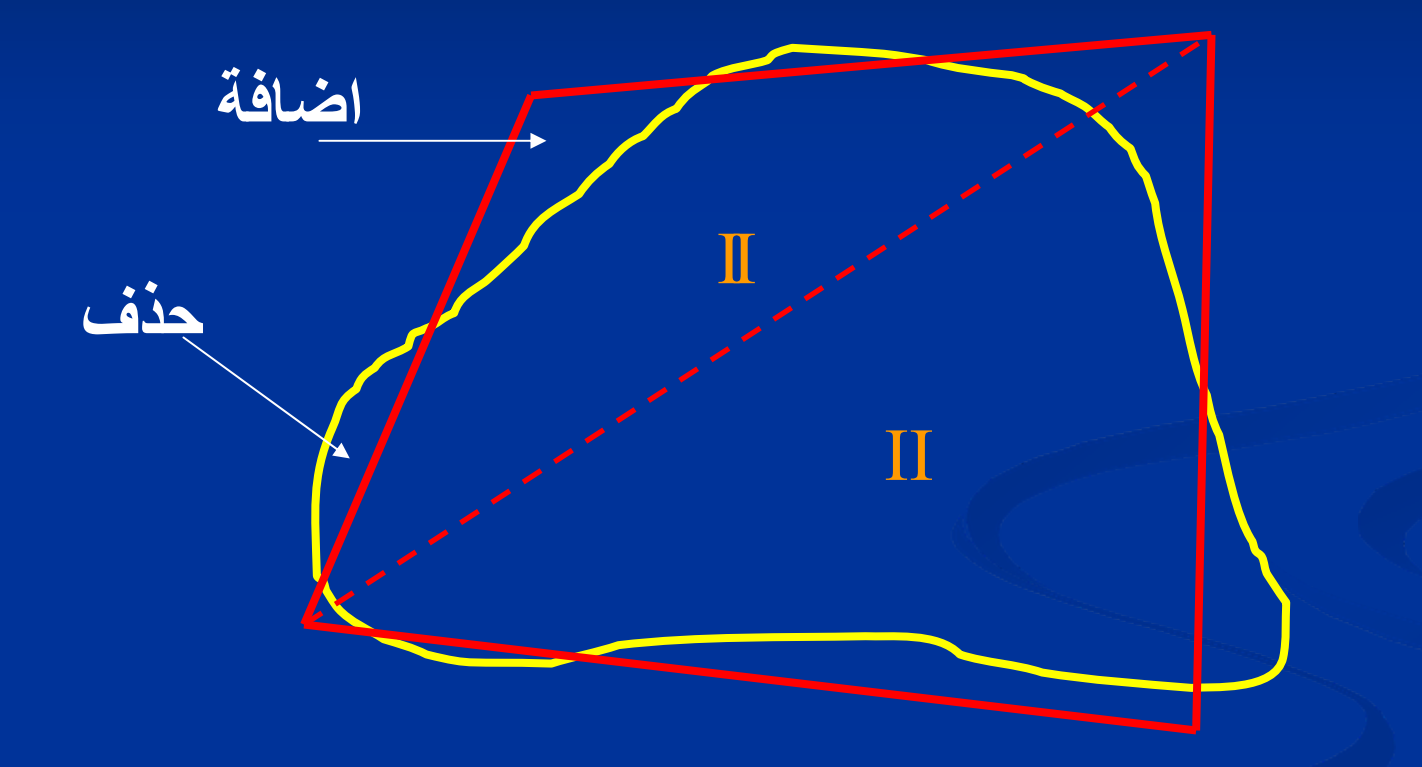

#### **تحويل الشكل المحدد بخطوط منحنية الى أشكال محددة بخطوط مستقيمة**

E\_Learning courses in Engineering Surveying Prof. Dr. Eng. Said Elmaghraby **١٣** 

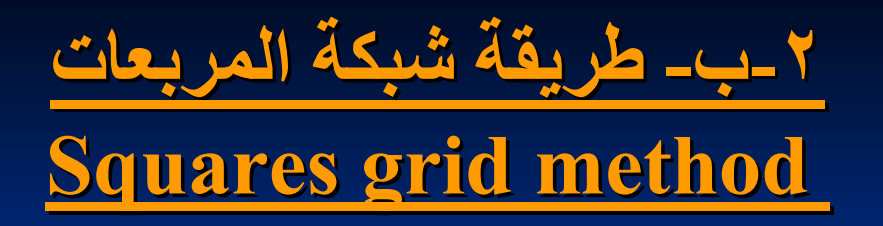

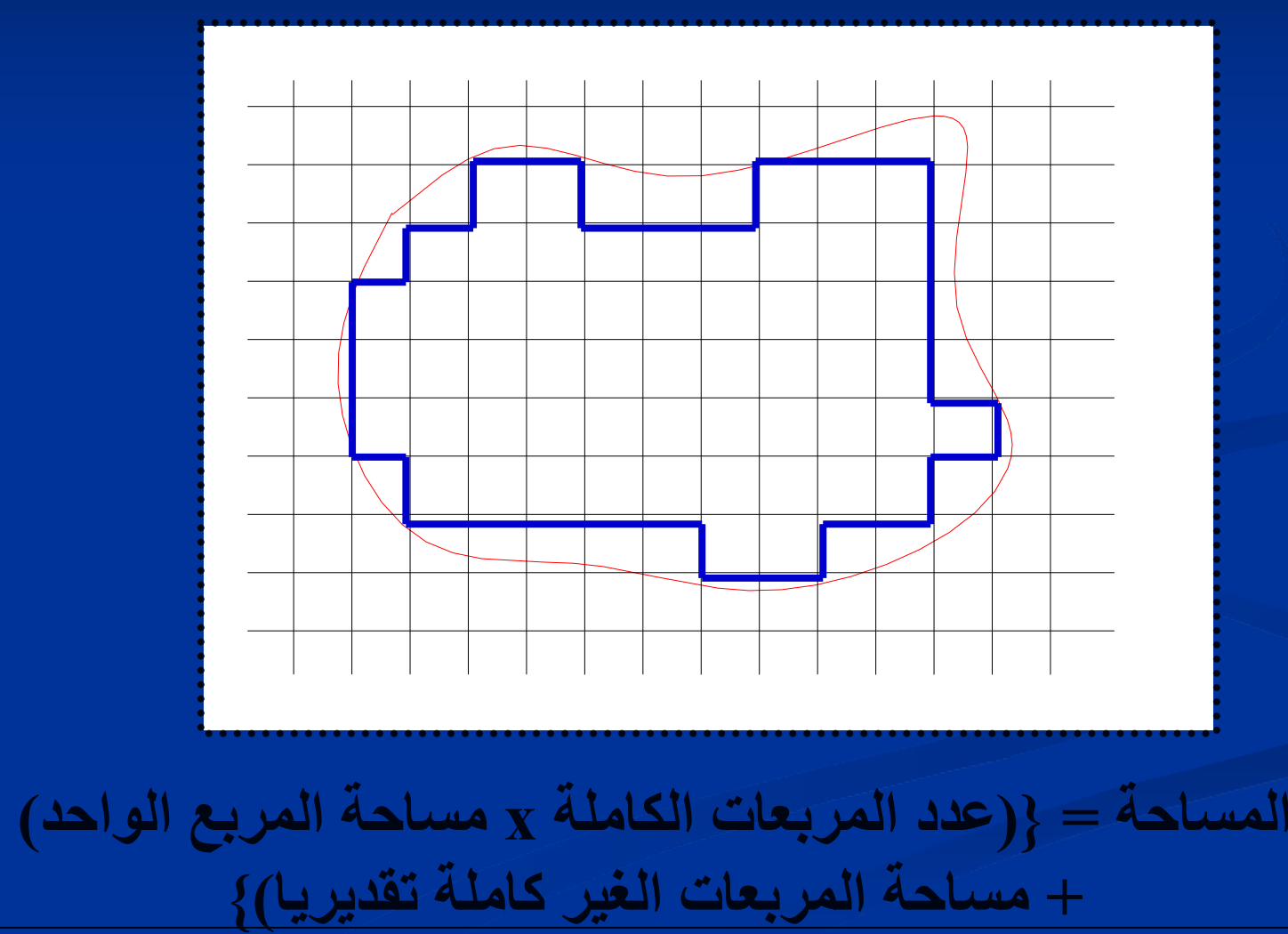

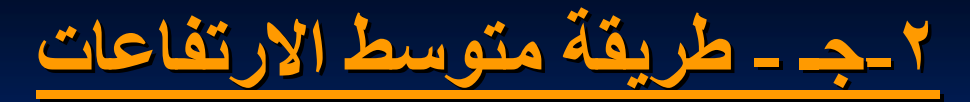

**Average height method Average height method**

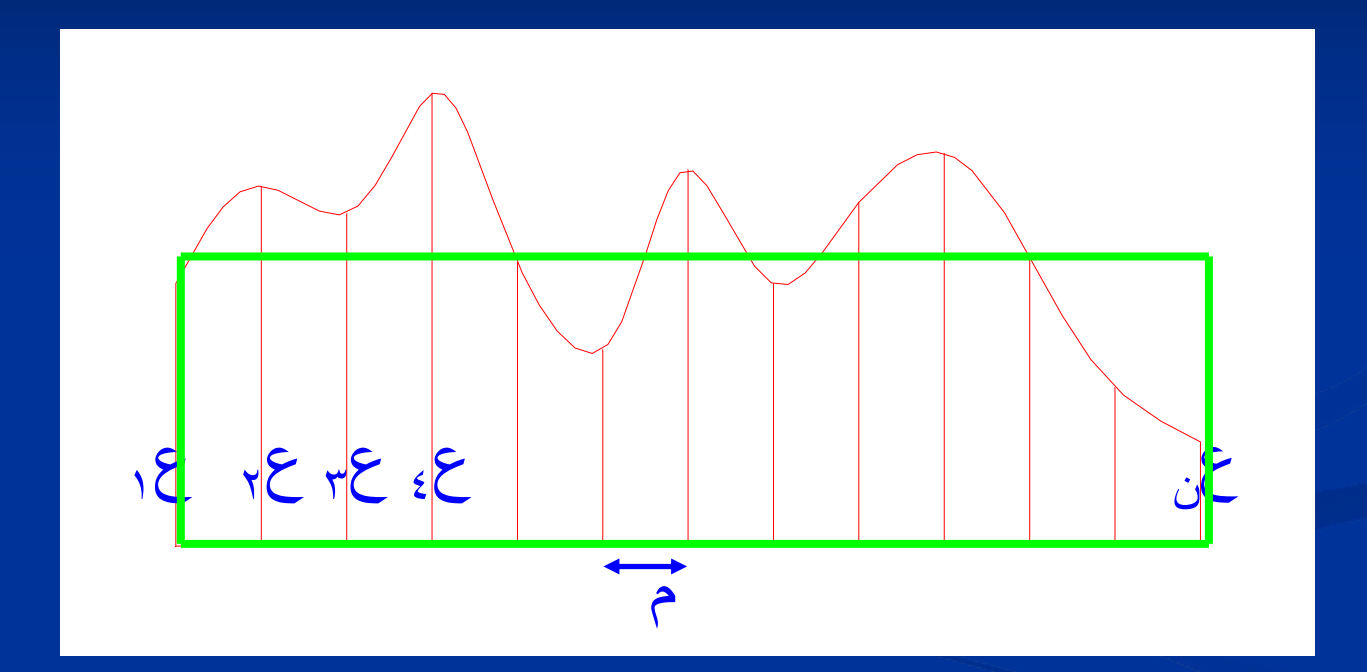

#### **المساحة =**  ن  **{( <sup>ن</sup> – <sup>١</sup>)( مجموع آل الأعمدة)}** <sup>م</sup>

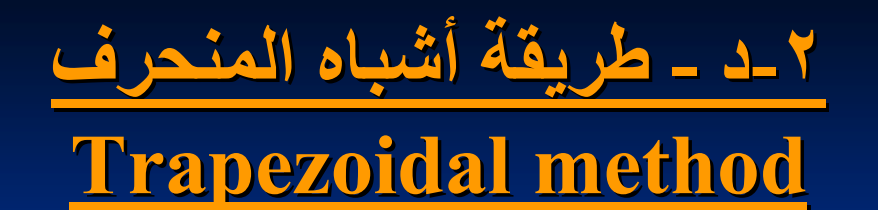

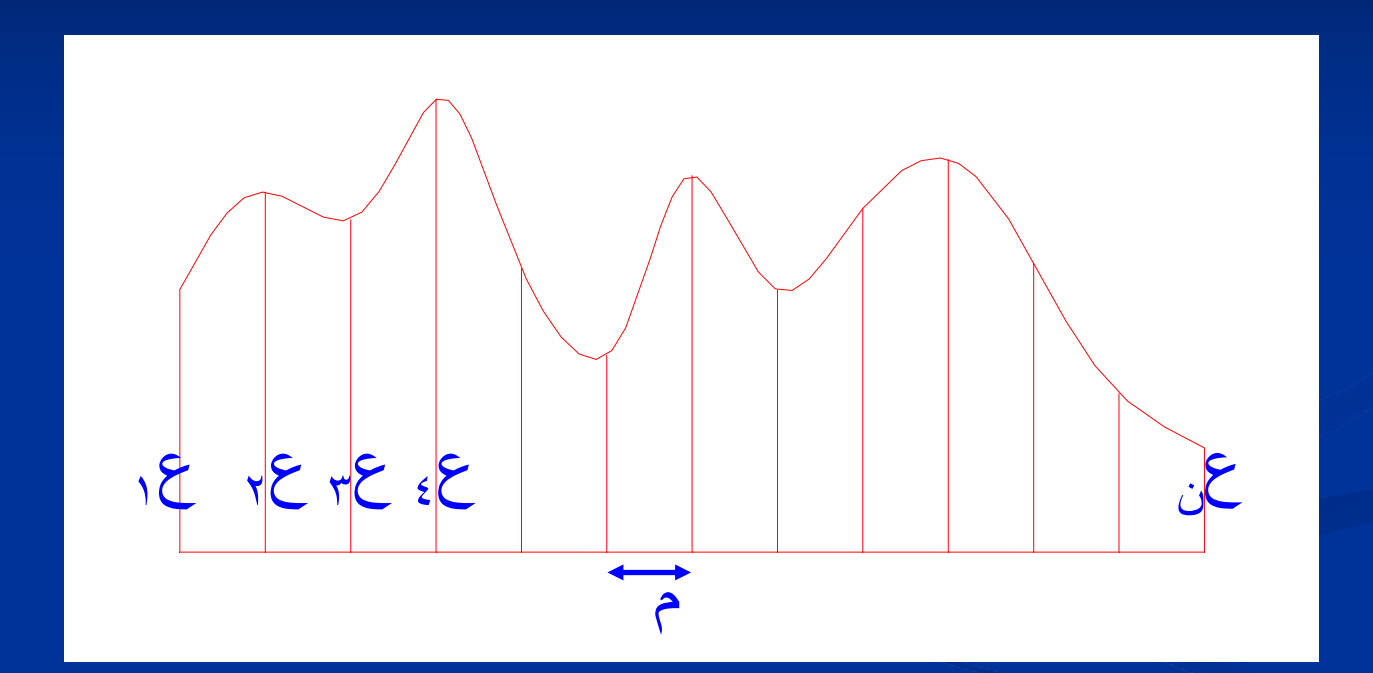

**المساحة =**  2م **{ (العمود الأول <sup>+</sup>العمود الأخير) + <sup>٢</sup>( الأعمدة الباقية) }**

E\_Learning courses in Engineering Surveying E\_Learning courses in Engineering Surveying Prof. Dr. Eng. Said Elmaghraby Prof. Dr. Eng. Said Elmaghraby**<sup>١٦</sup>**

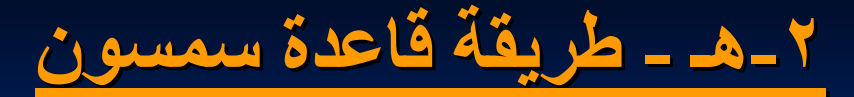

#### **Simpson Simpson's Rule**

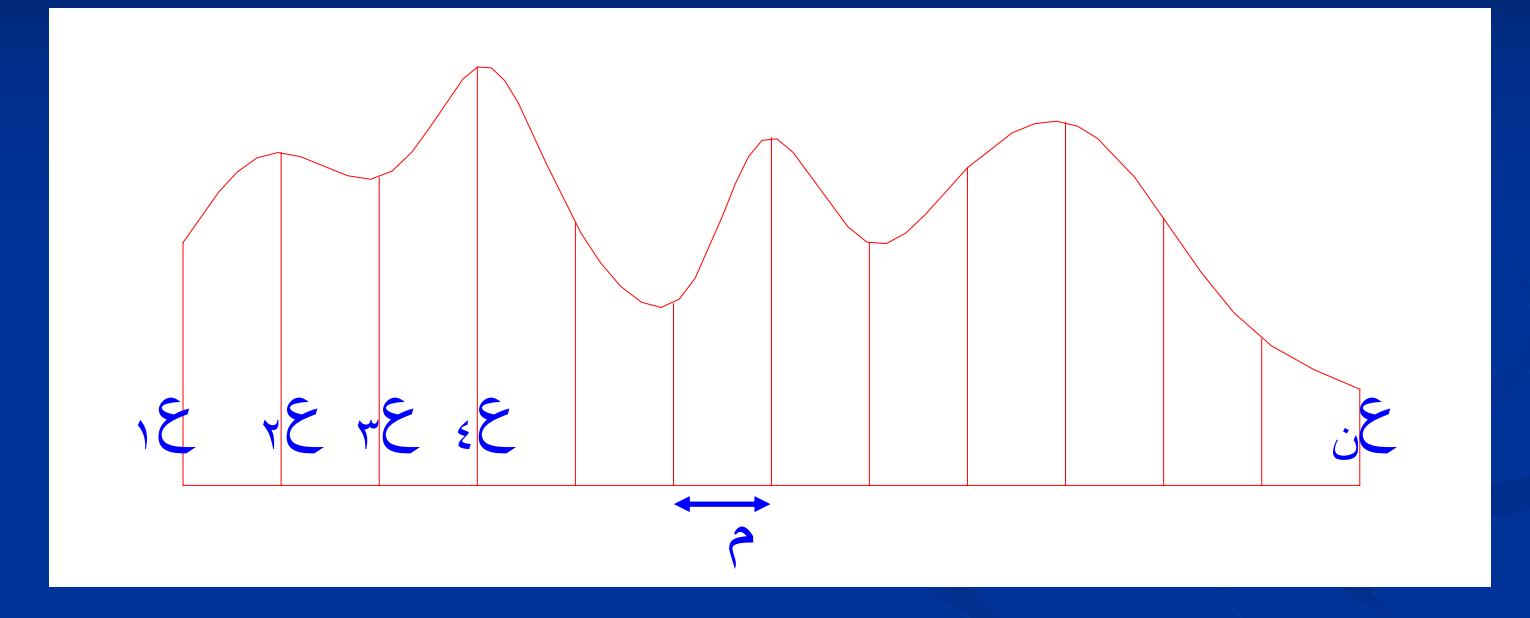

**{( العمود الأول <sup>+</sup>الأخير) + <sup>٢</sup>( الأعمدة الفردية) <sup>+</sup><sup>٤</sup>( الأعمدة الزوجية)}** م<sup>3</sup> **المساحة <sup>=</sup> \*\* تطبق فقط على عدد الأقسام الزوجية (عدد الأعمدة الفردية)** 

## **الباب الأول - الفصل الثالث**

# **حساب المساحة المساحة بالطرق الميكانيكية الميكانيكية Areas with mechanical Tools Areas with mechanical Tools**

### **يمكن حساب مساحة الأشكال بالطرق الميكانيكية الميكانيكية باستخدام باستخدام :**

#### **ا- البلانيميتر البلانيميتر القطبى <sup>p</sup>lanimeter <sup>p</sup>lanimeter Polar**

**<sup>ب</sup>- البلانيميتر البلانيميتر الرقمى <sup>p</sup>lanimeter <sup>p</sup>lanimeter Digital Digital**

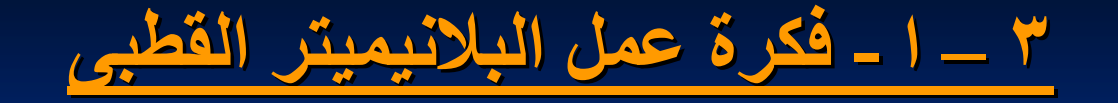

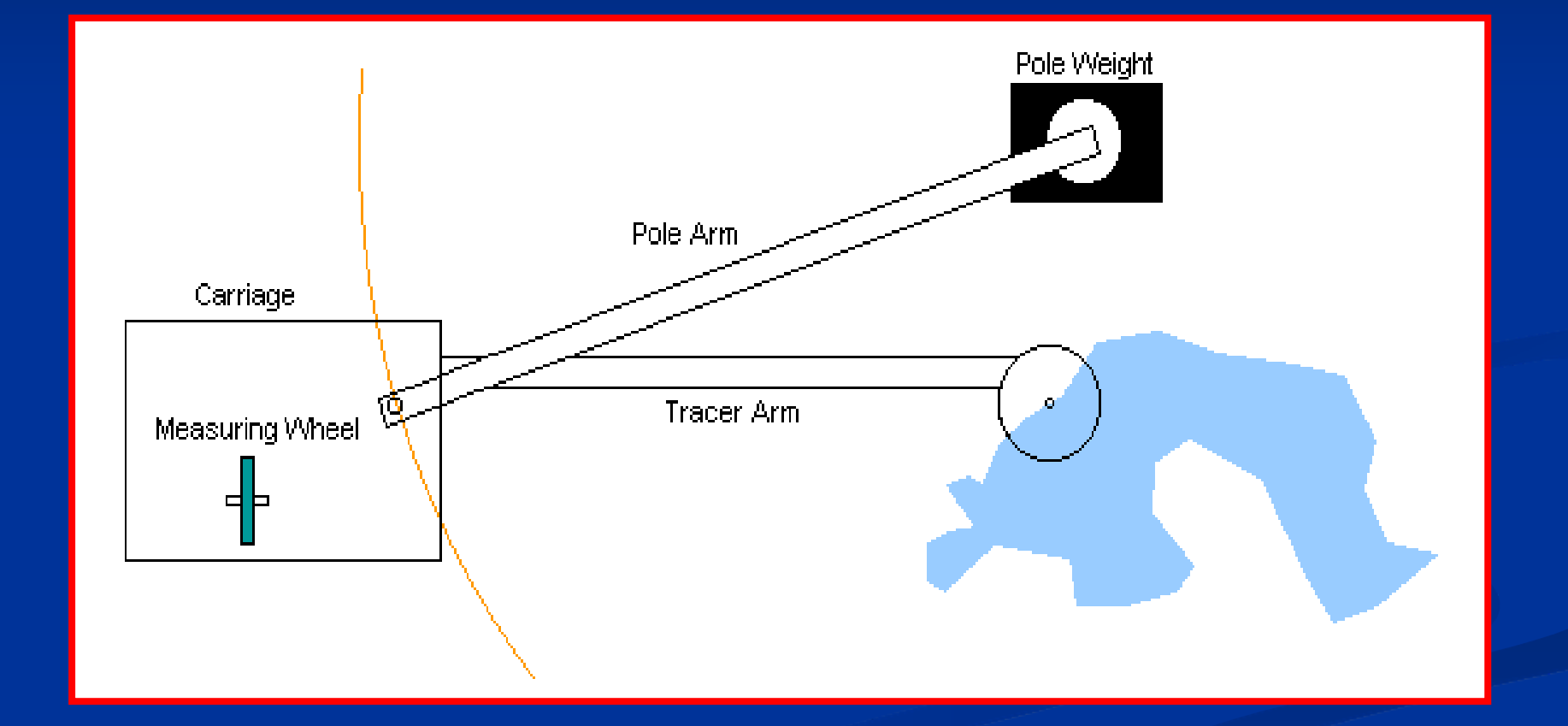

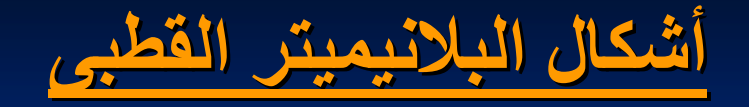

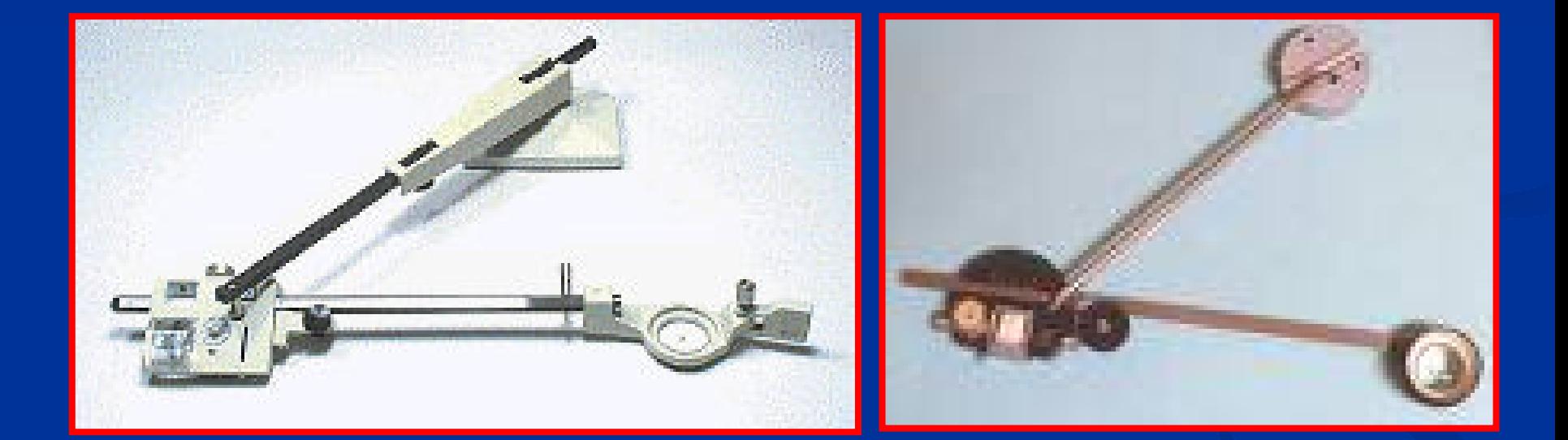

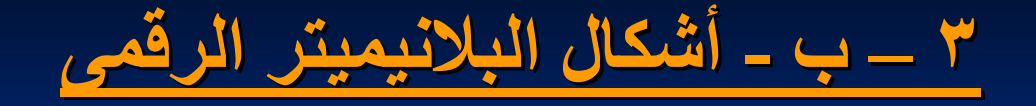

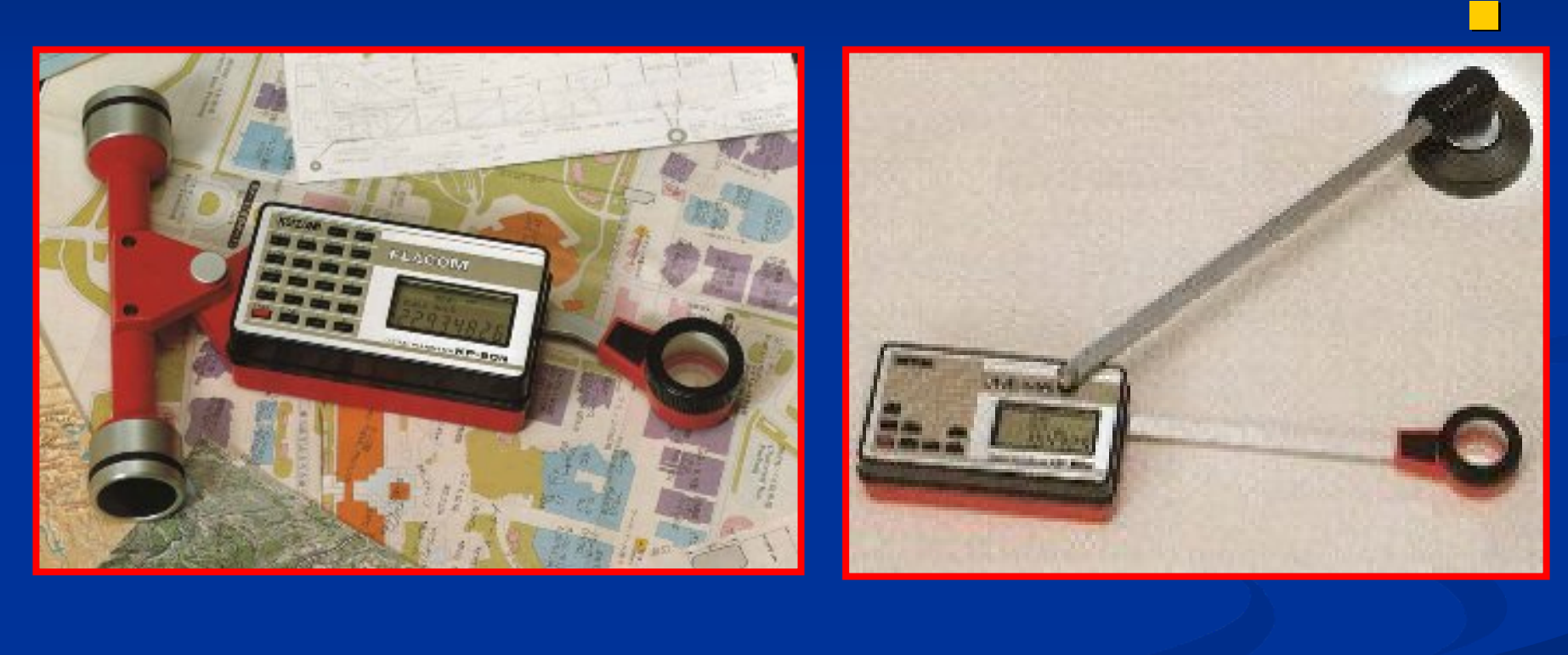

**بلانيميتر بلانيميتر رقمى ذو قطب ثابت بلانيميتر بلانيميتر رقمى ذو عجلة دوارة**

# **الباب الأول - الفصل الرابع**

# **حساب المساحة المساحة باستخدام باستخدام برامج الحاسب**

# **حساب المساحة المساحة باستخدام باستخدام برامج الحاسب ا- باستخدام باستخدام أحد برامج الحاسب (برنامج cad Auto (cad Auto( <sup>ب</sup> - التحويل التحويل الى خريطة رقمية Digitization Digitization جـ – المسح الضوئى Scanning Scanning د - باستخدام باستخدام أحد برامج النت**

## **٤ - ا- باستخدام باستخدام برنامج cad Auto cad Auto**

**Auto cad Auto cad برنامج تشغيل -<sup>١</sup>**

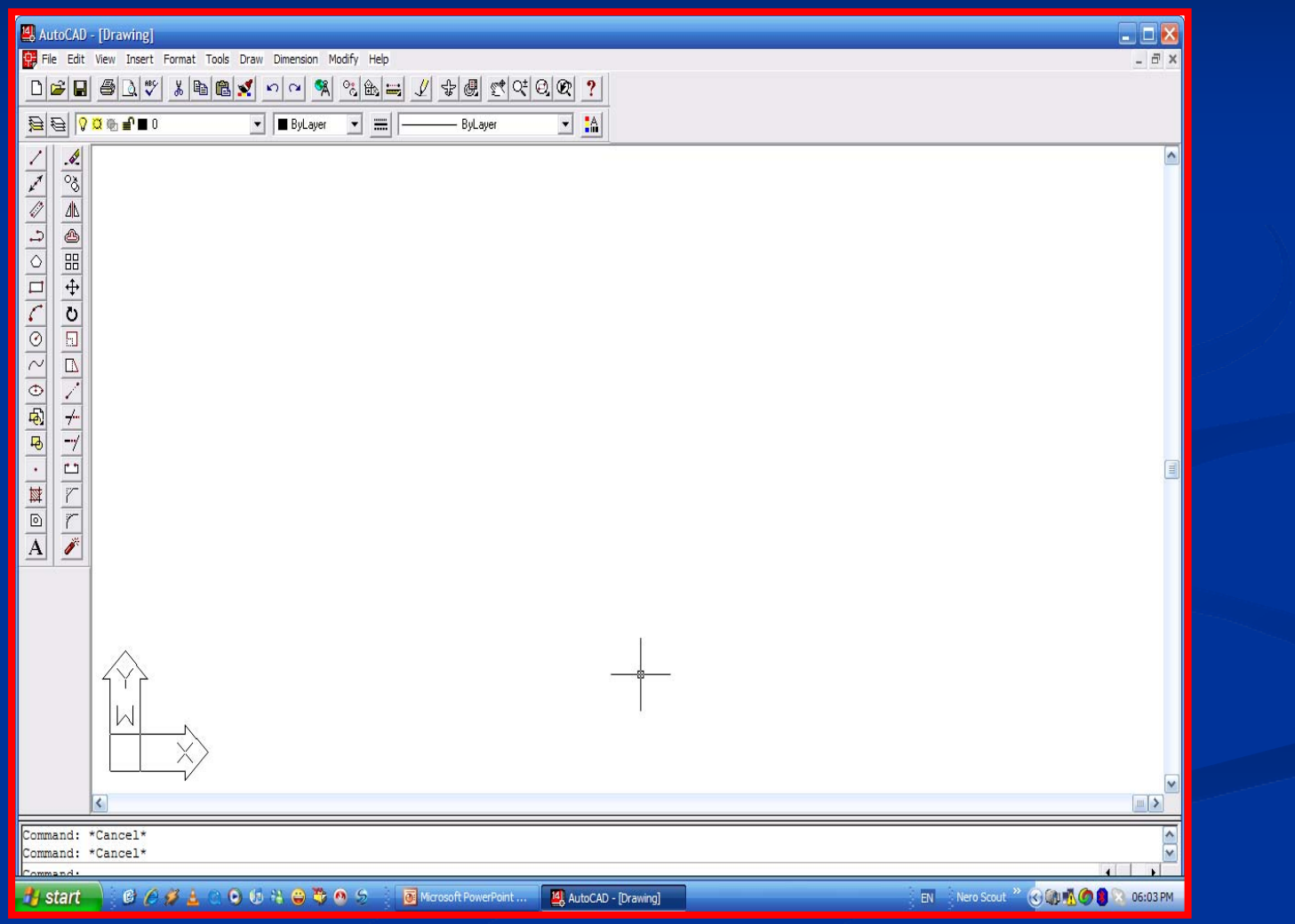

E\_Learning courses in Engineering Surveying E\_Learning courses in Engineering Surveying Prof. Dr. Eng. Said Elmaghraby Prof. Dr. Eng. Said Elmaghraby**<sup>٢٥</sup>**

#### **-٢ من قائمة التشغبل التشغبل اختر view ثم اختر Toolbars Toolbars**

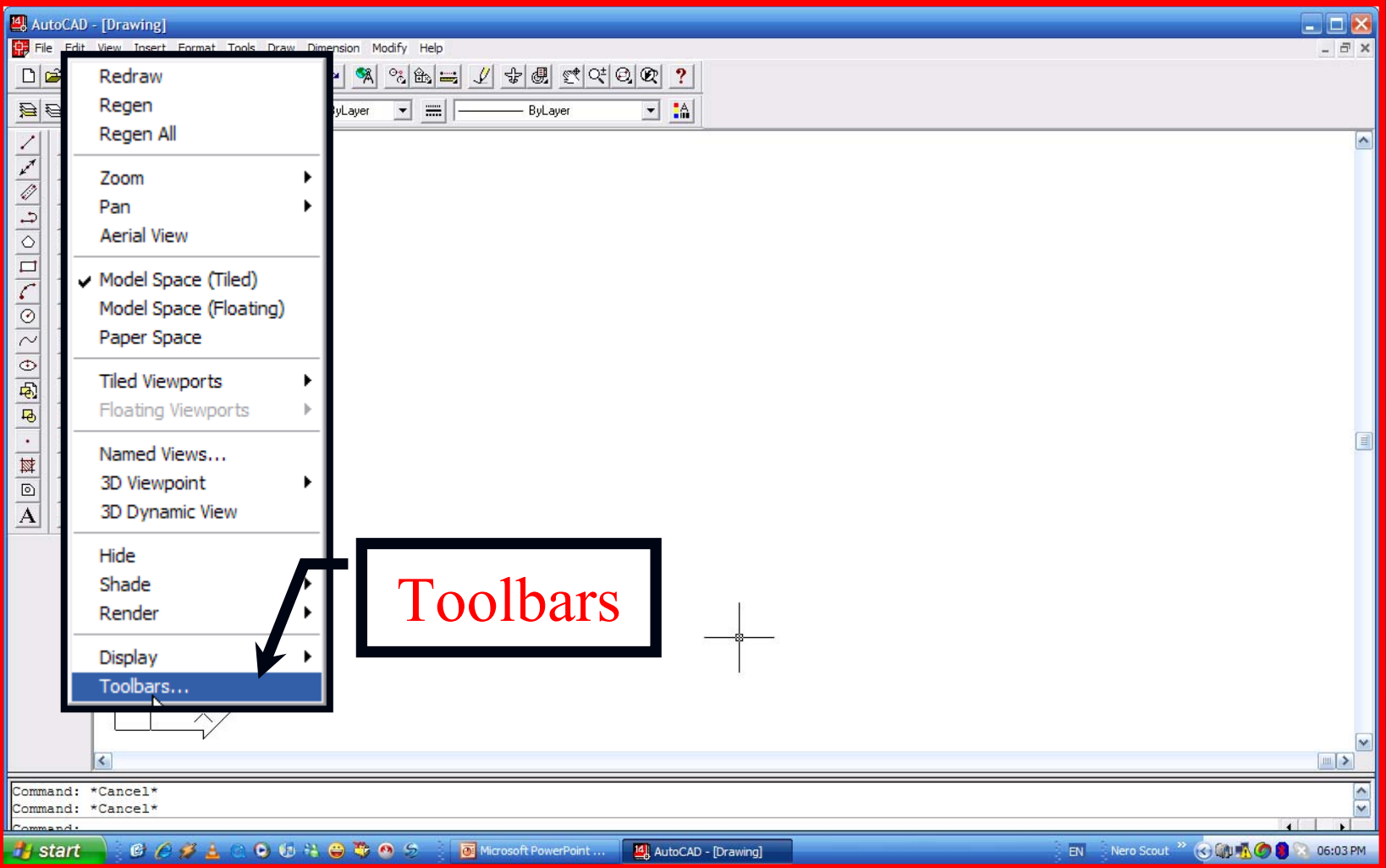

**-٣ انقر علامة <sup>x</sup> على Inquiry Inquiry**

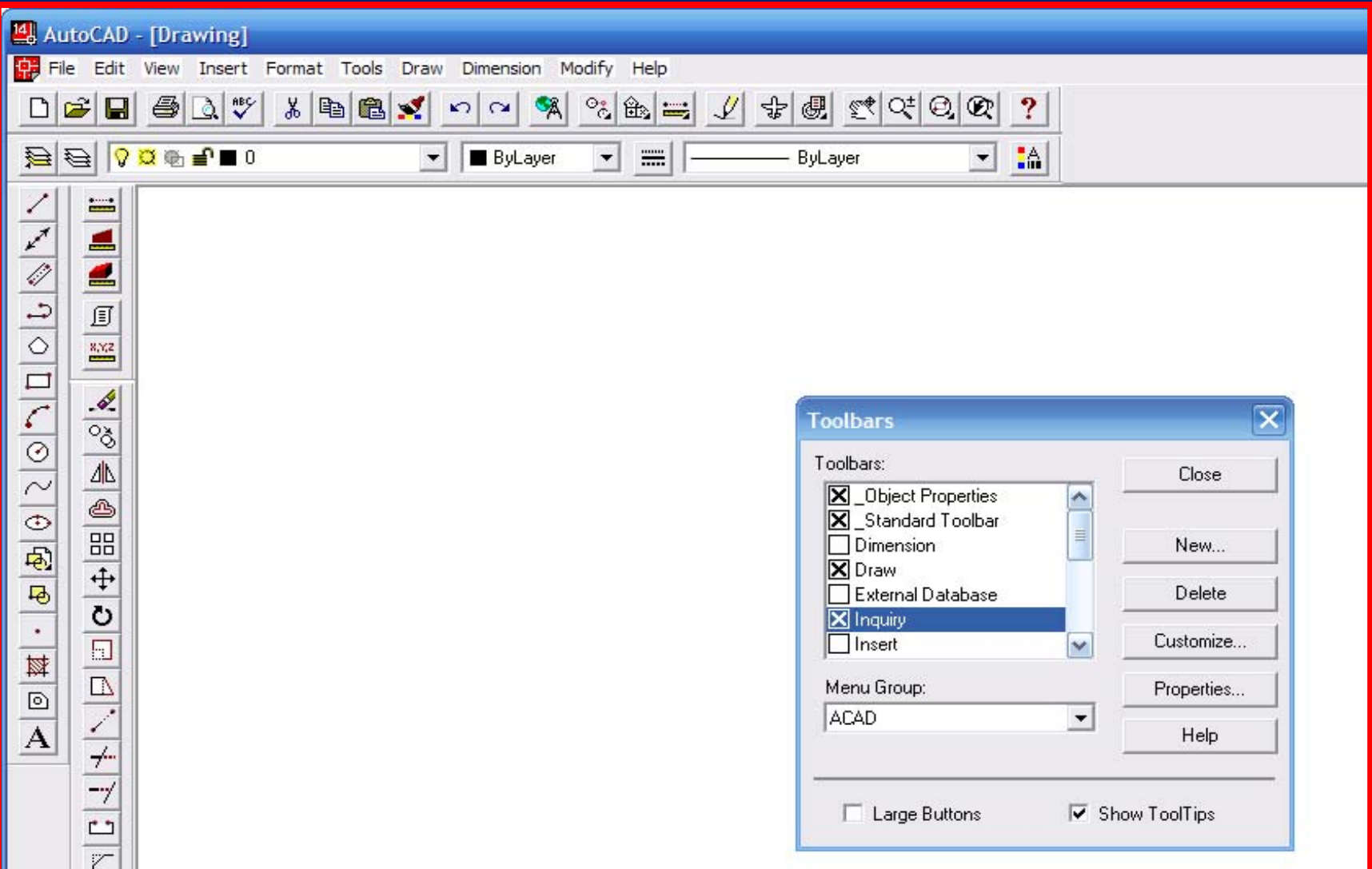

### **-٤ رسم نقاط أرآان قطعة الأرض بإدخال الإحداثيات الإحداثيات الأفقية والرأسية والرأسية**

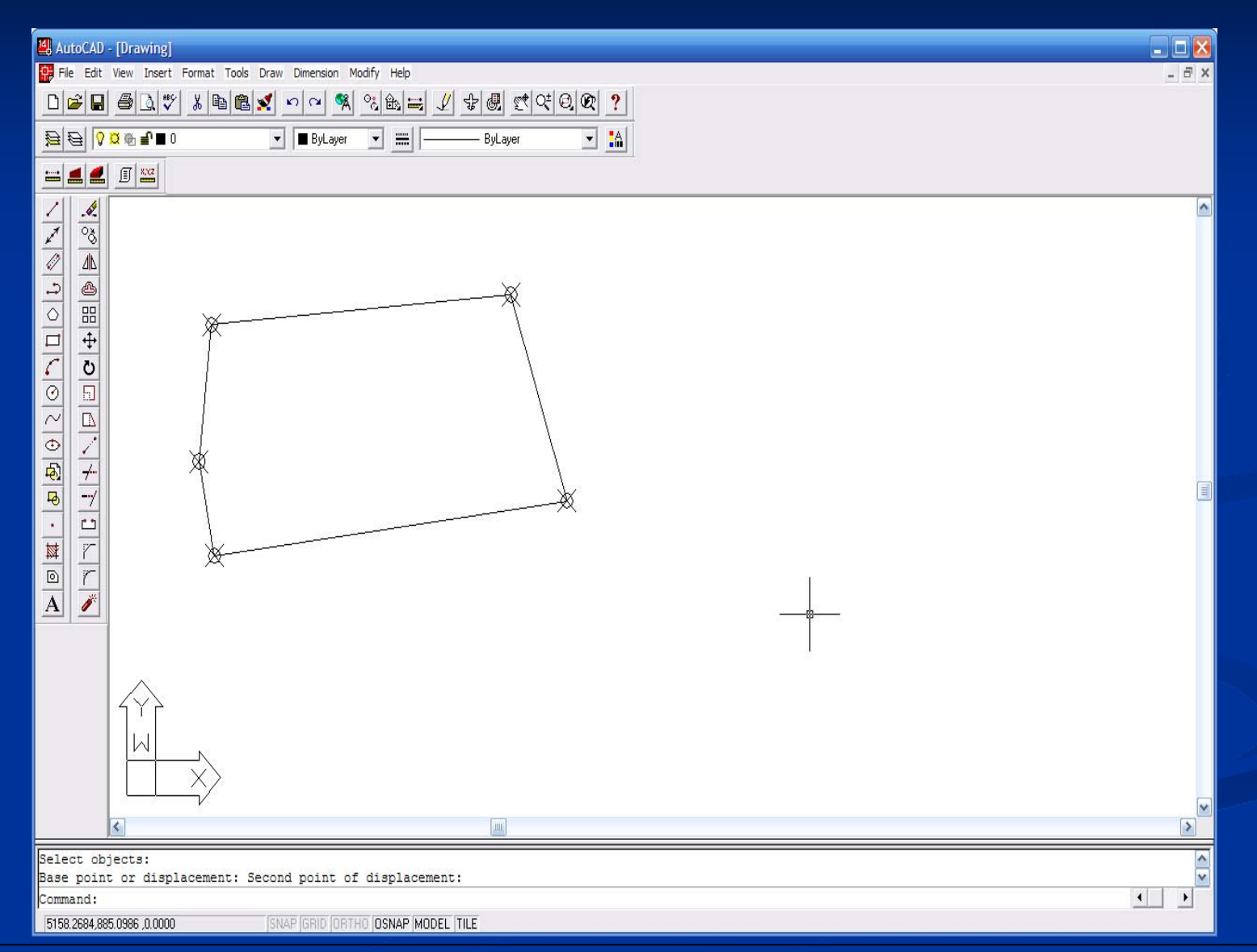

## **-٥ النقر على أيقونة المساحة المساحة ثم المرور على نقاط الشكل فى اتجاه عقارب الساعة فتحصل على مساحة ومحيط الترافيرس الترافيرس**

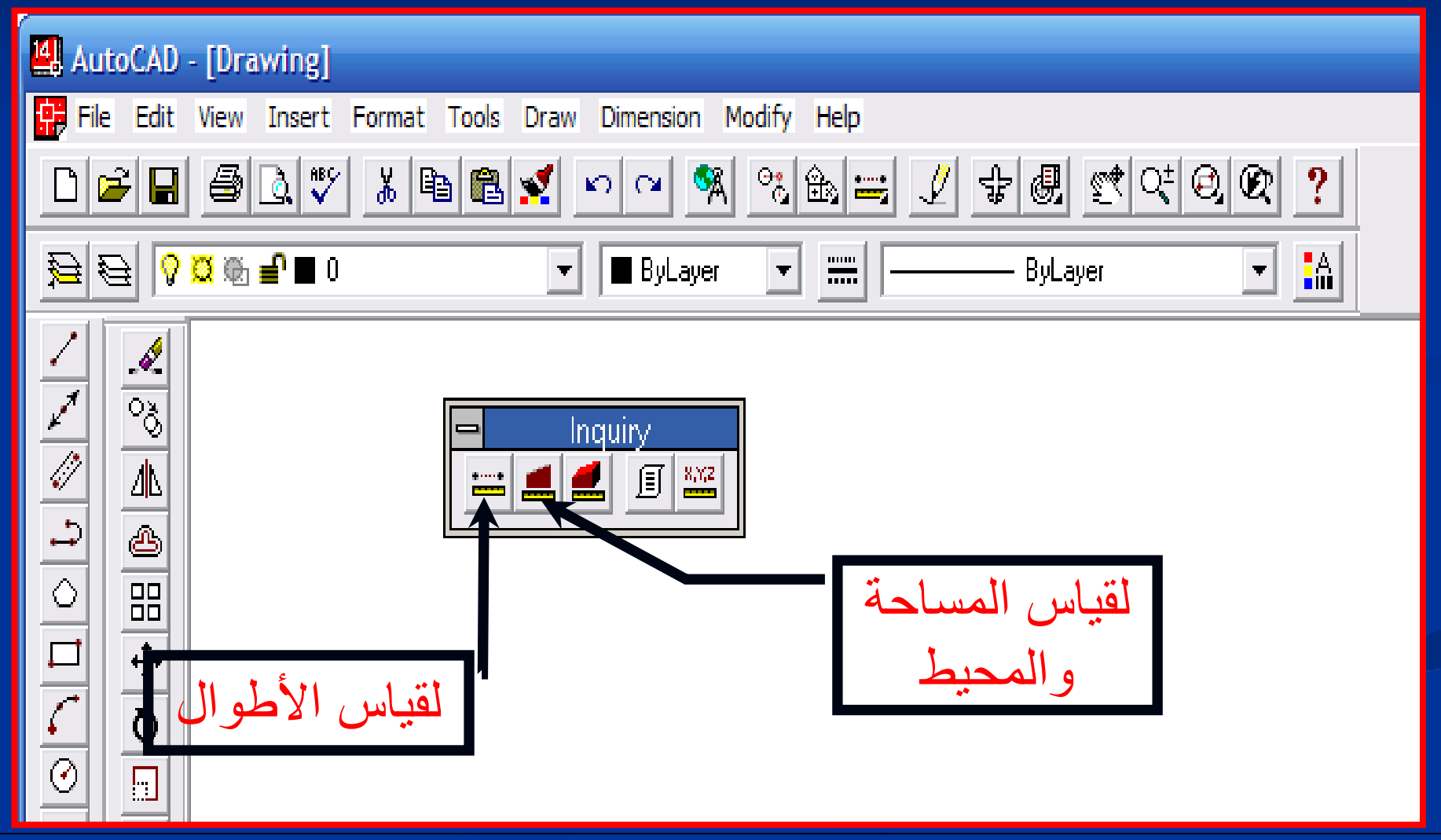

## **-٤ <sup>ب</sup> - التحويل التحويل الى صورة رقمية Digitization Digitization**

**- باستخدام باستخدام اللوحة الضوئية الضوئية tablet Digitizer tablet Digitizer يمكن تحويل الخريطة الخريطة الورقية الورقية الى خريطة رقمية ذات احداثيات احداثيات (y ,x (لكل نقطة وبالتالى وبالتالى حساب المساحات المساحات .**

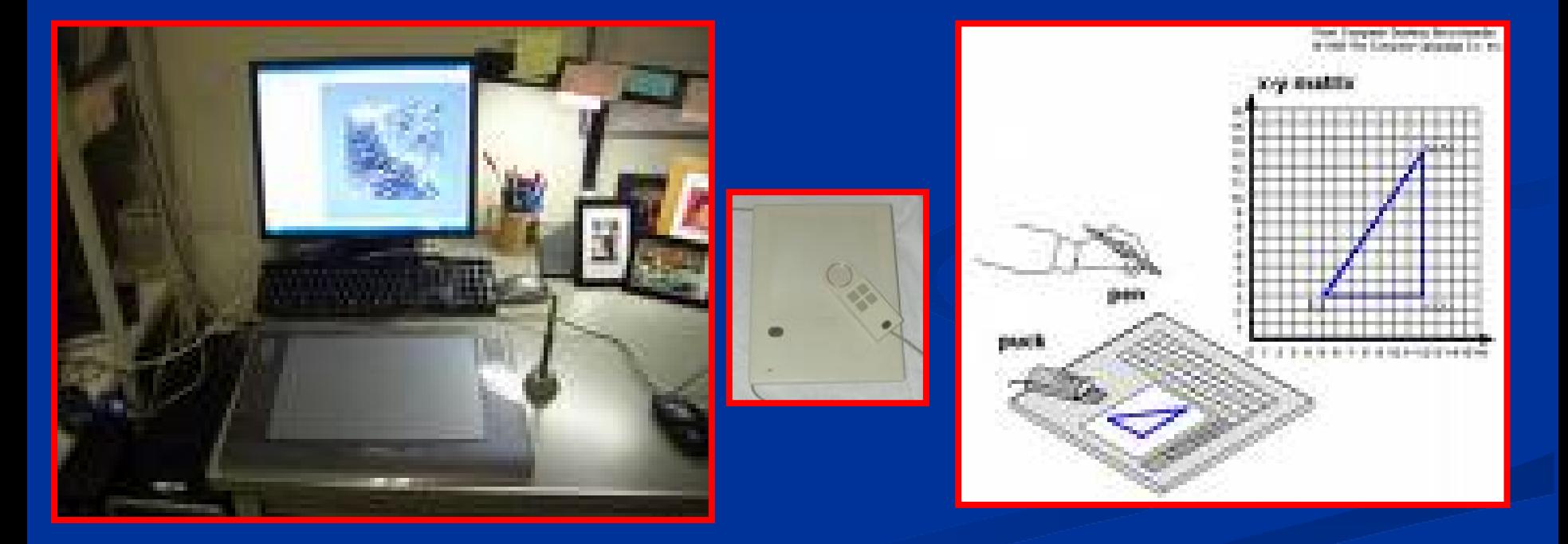

#### **٤ - جـ – المسح الضوئى Scanning Scanning**

**باستخدام باستخدام ال Scanner Scanner يمكن تحويل الخريطة الخريطة الورقية الورقية الى صورة اليكترونية اليكترونية. ثم يتم التعامل التعامل معها من خلال أحد البرامج البرامج التى تقوم بحساب المساحات المساحات.**

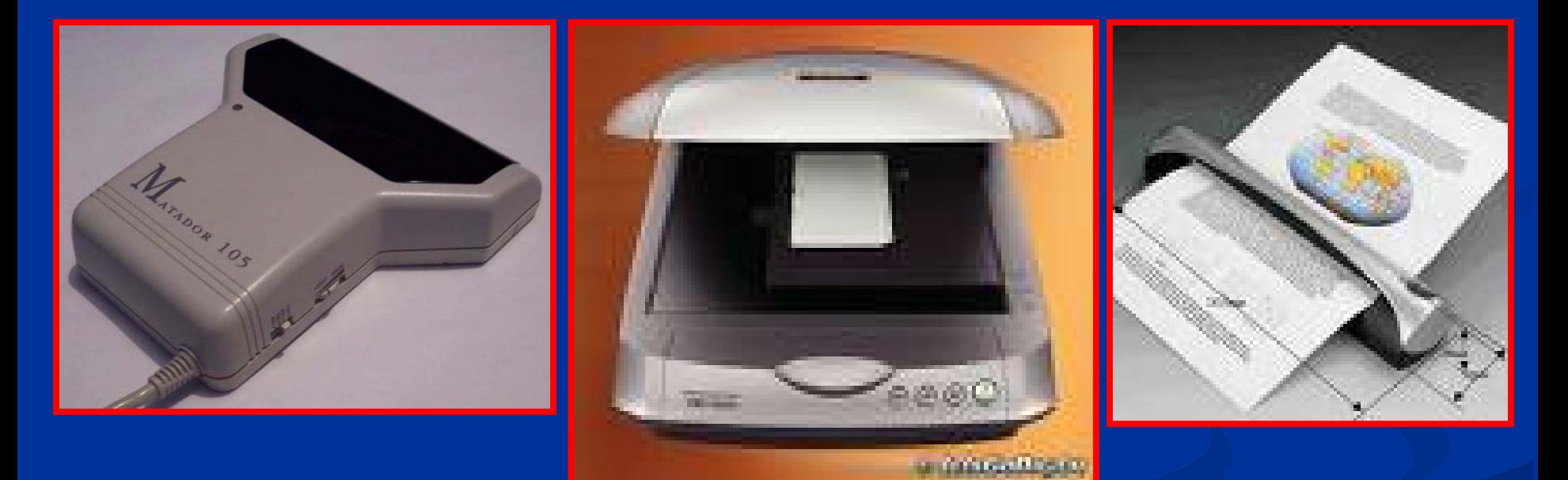

**Handy scanner A4 scanner USB A4 Paper CONFIDENT** 

**٤ - د - باستخدام باستخدام أحد برامج النت**

**خلاله**ـ هذا البرنامج يعمل تحت مظلة برامج Google Earth ومن<br>خلاله يمكن وضع علامات على حدود المساحة التي يحسبها **البرنامج البرنامج مباشرة. - دقته محدودة ولذا يصلح للحساب التقرييى التقرييى المساحات المساحات الكبيرة الكبيرة فقط .**

> **Planimeter Planimeter Googleاسم البرنامج البرنامج: : : :الهدف Measure areas using Google Maps! Measure areas using Google Maps! http:// http://www.acme.com/planimeter www.acme.com/planimeter/ الموقع :**

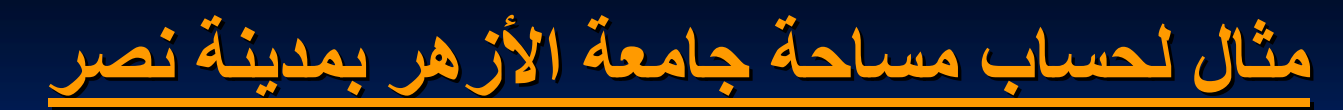

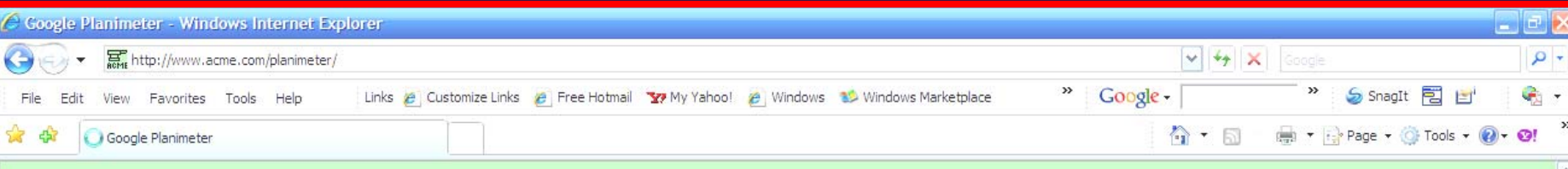

#### **Google Planimeter**

Measure areas using Google Maps!

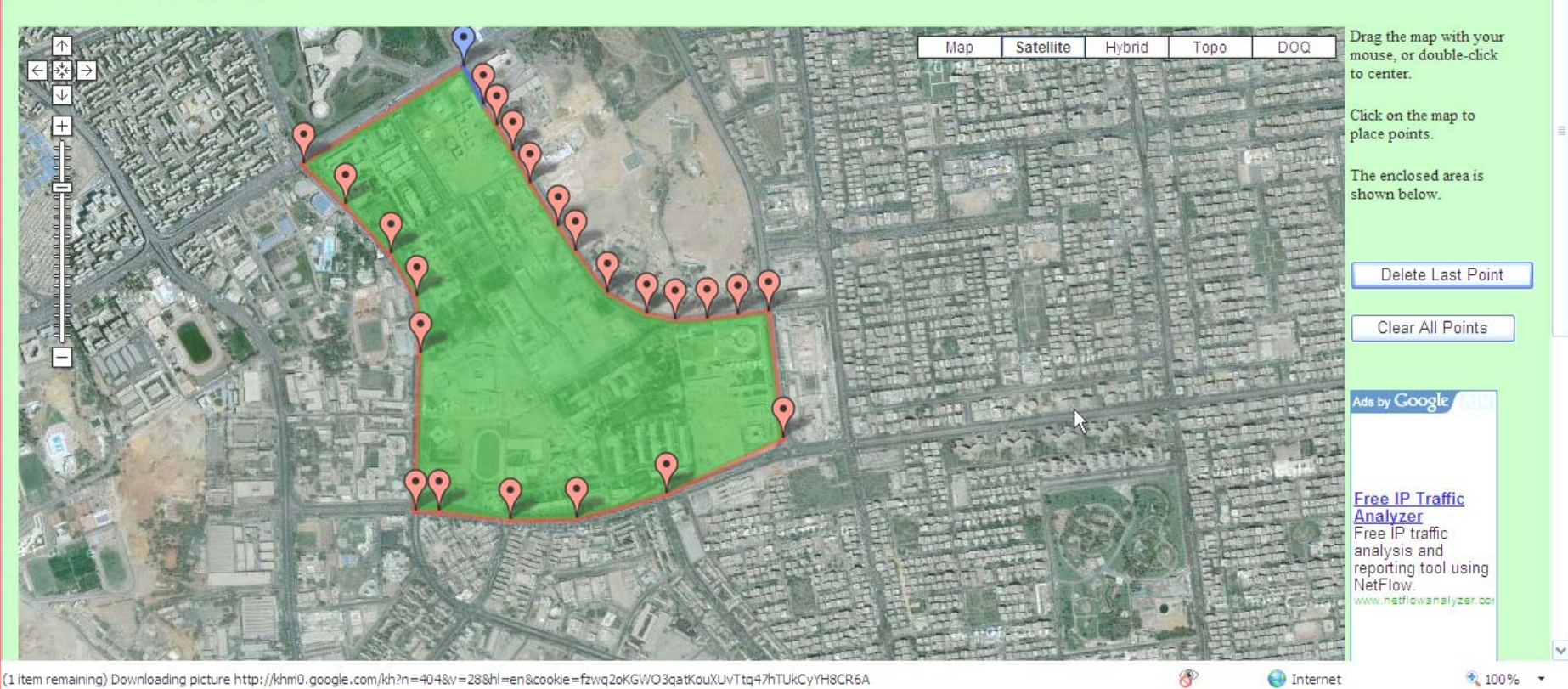

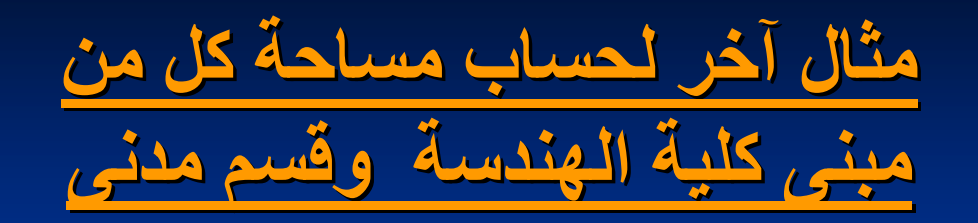

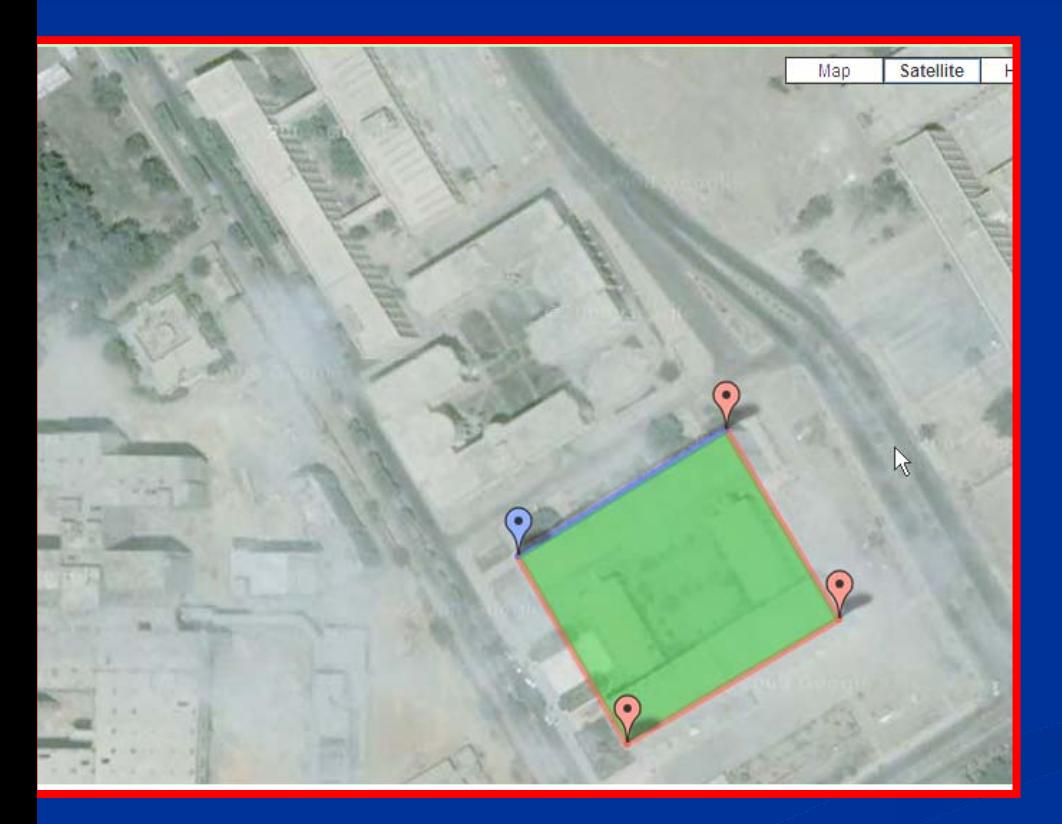

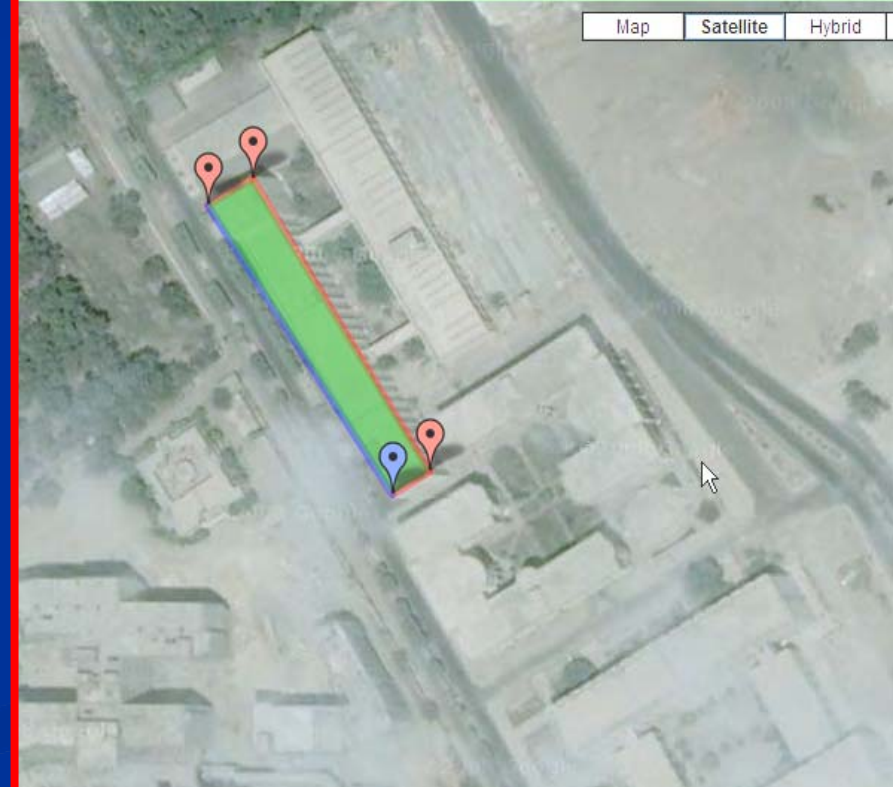

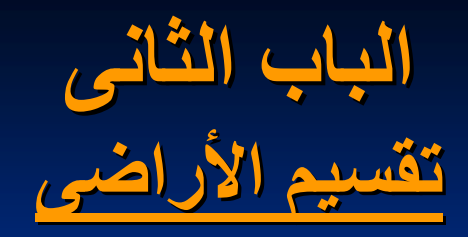

### **بمكن تقسيم الأراضى باستخدام باستخدام :**

#### **ا- الرسم (باستخدام باستخدام خرائط ذات مقياس رسم من الطبيعة الطبيعة)**

**<sup>ب</sup> - الحساب (باستخدام باستخدام قواعد حساب المثلثات المثلثات)**

# **الباب الثانى – الفصل الأول**

# **تقسيم الأراضى باستخدام باستخدام الرسم**

### **Graphical Methods Graphical Methods الرسم طرق**

**سنقوم بدراسة بعض حالات تقسيم الأراضى الأآثر شيوعا. بعض الرموز المستخدمة فى الرسومات التالية:الخط الأخضر يرمز لشكل حدود الأرض** <u>e an</u> **الخط الأصفر يرمز لخطوات الحل الخط الأحمر يرمز لخط التقسيم نقطة مشترآة فى التقسيم (منفعة عامة)**

**الحالة الأولى**

# **شكل قطعة الأرض : مثلث <sup>ا</sup> <sup>ب</sup> جـ يراد تقسيمه الى <sup>٣</sup> أقسام بنسبة <sup>س</sup>:ص:ع الشرط : الاشتراك الاشتراك فى نقطة <sup>ب</sup> (منفعة عامة مثل مصدر مياه) الحل: ب**

**ا**

**هـ**

**<sup>د</sup> جـ**

**الحالة الثانية الثانية**

### **شكل قطعة الأرض : مستطيل <sup>ا</sup> <sup>ب</sup> جـ <sup>د</sup> يراد تقسيمه بنسب <sup>س</sup>:ص:ع الشرط : الاستفادة الاستفادة من طريقين <sup>ب</sup> جـ ، ا <sup>د</sup>**

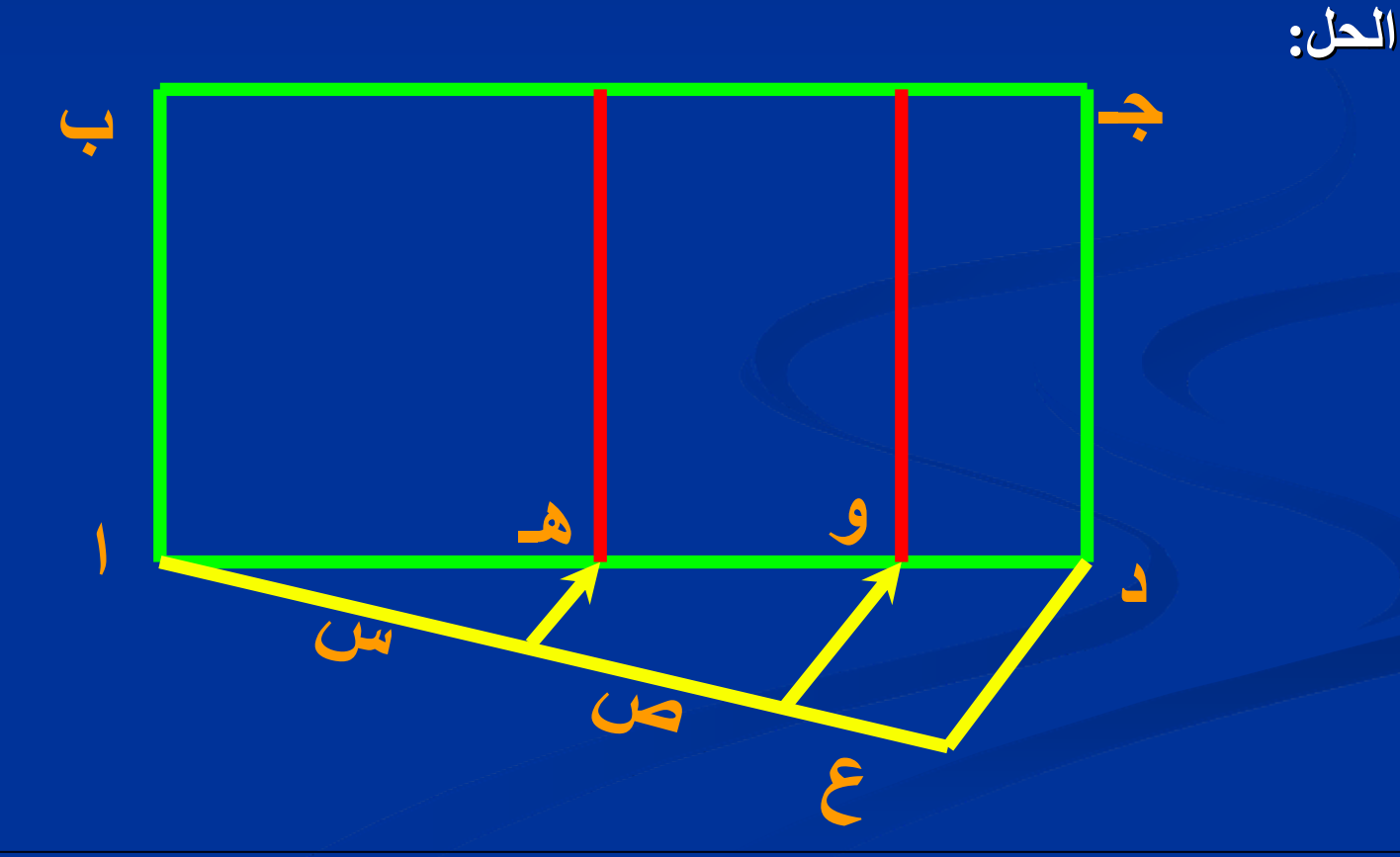

**الحالة الثالثة الثالثة**

**شكل قطعة الأرض : مثلث <sup>ا</sup> <sup>ب</sup> جـ يراد تقسيمه الى قسمين بنسبة <sup>س</sup>:<sup>ص</sup> الشرط : أن يمر خط التقسيم التقسيم بنقطة <sup>د</sup> على الضلع <sup>ا</sup> جـ الحل: ب جـ <sup>د</sup> هـ و س ص**

**ا**

**الحالة الرابعة الرابعة**

## **شكل قطعة الأرض : مثلث <sup>ا</sup> <sup>ب</sup> جـ يراد تقسيمه الى <sup>٣</sup> أقسام بنسبة <sup>س</sup>:ص:ع الشرط : أن يمر خط التقسيمالتقسيم بنقطة <sup>د</sup> على الضلع <sup>ا</sup> جـ الحل: اب و هـ <sup>د</sup> جـ حـطع <sup>ص</sup> <sup>س</sup>**

**الحالة الخامسة الخامسة**

# **شكل قطعة الأرض : مثلث <sup>ا</sup> <sup>ب</sup> جـ يراد تقسيمه الى قسمين متساويين متساويين الشرط : أن يمر خط التقسيم التقسيم بنقطة <sup>د</sup> داخل المثلث الحل: ب جـ دهـو**

**ا**

**الحالة السادسة السادسة**

**شكل قطعة الأرض : مثلث <sup>ا</sup> <sup>ب</sup> جـ يراد تقسيمه الى <sup>٣</sup> أقسام متساوية متساوية الشرط : آل ضلع يمثل حد لكل قسم الحل: ب جـ هـ د و**

**ا**

**الحالة السابعة السابعة**

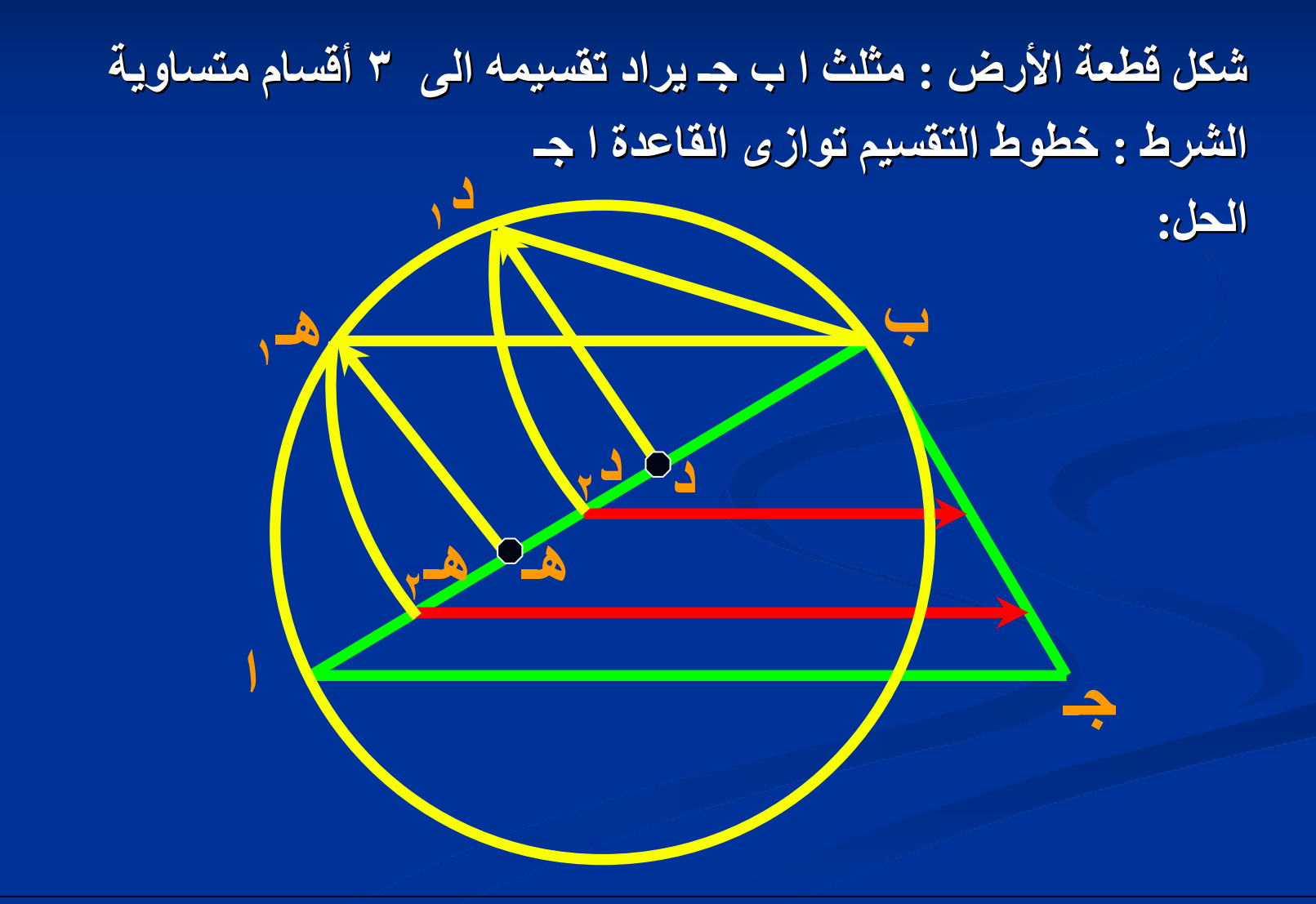

**الباب الثانى – الفصل الثانى**

# **تقسيم الأراضى باستخدام باستخدام الحساب Computational Method Computational Method**

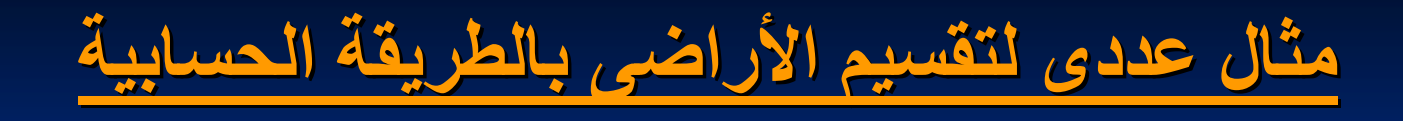

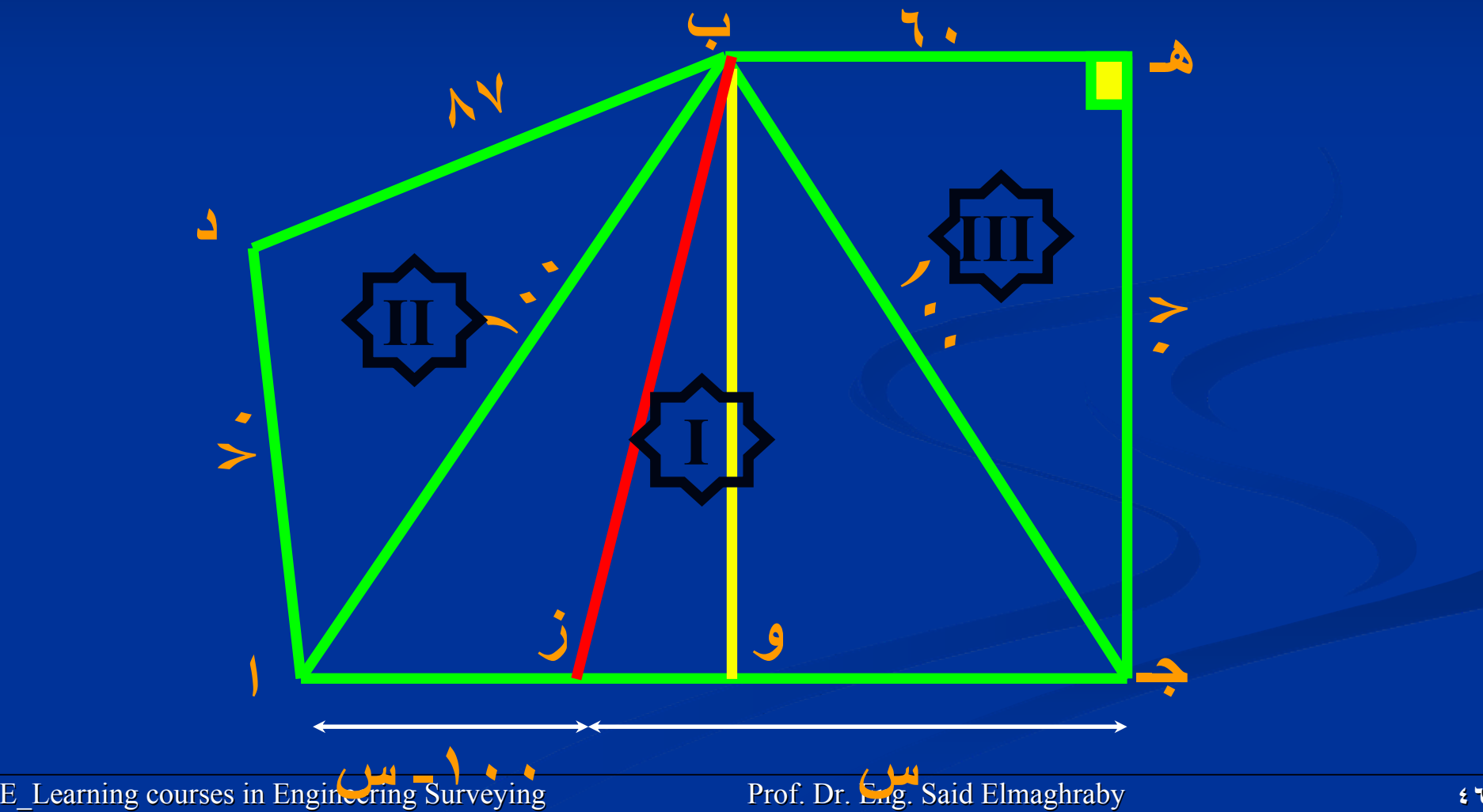

**شكل الأرض: الأرض محددة بخطوط مستقيمة مستقيمة أطوالها أطوالها: ا <sup>ب</sup> <sup>=</sup><sup>ب</sup> جـ <sup>=</sup>حـ <sup>ا</sup> <sup>=</sup>١٠٠م ، <sup>ب</sup> هـ <sup>=</sup>٦٠م ، هـ جـ <sup>=</sup>٨٠م، <sup>ا</sup> <sup>د</sup> <sup>=</sup>٧٠م ، <sup>ب</sup> <sup>د</sup> <sup>=</sup>٨٧م . الشرط : تقسيمها تقسيمها الى قسمين متساويين متساويين وخط التقسيم التقسيم يمر بالنقطة بالنقطة <sup>ب</sup> الحل : ٢ المثلث I : المساحة المساحة = 1/2 <sup>x</sup> <sup>١٠٠</sup><sup>x</sup> <sup>١٠٠</sup><sup>x</sup> جا <sup>٦٠</sup> = <sup>٤٣٣٠</sup> <sup>م</sup> المثلث II : ح = 1/2 <sup>x</sup>)<sup>١٠٠</sup> + ٨٧ + <sup>٧٠</sup> = (<sup>١٢٨</sup> (<sup>٨٧</sup>-<sup>١٢٨</sup> ) x (<sup>٧٠</sup> -<sup>١٢٨</sup>) x (<sup>١٠٠</sup> – <sup>١٢٨</sup>) <sup>x</sup> <sup>١٢٨</sup>)] <sup>=</sup> المساحة المساحة] 1/2 ٢ <sup>=</sup>٢٩٥٦٫٨ <sup>م</sup> ٢ المثلث III : المساحة المساحة = 1/2 <sup>x</sup> <sup>٦٠</sup><sup>x</sup> <sup>٨٠</sup> <sup>=</sup><sup>٢٤٠٠</sup> <sup>م</sup> ٢ المساحة المساحة الكلية <sup>=</sup>٤٣٣٠ + ٢٩٥٦٫٨ + ٢٤٠٠ = ٩٦٨٦٫٨ <sup>م</sup> ٢ حصة آل قسم <sup>=</sup>٩٦٨٦٫٨ \ <sup>٢</sup> = ٤٨٤٣٫٤ <sup>م</sup> ٤٨٤٣٫٤ = مساحة <sup>I</sup> + المثلث <sup>ا</sup> <sup>ب</sup> ز <sup>=</sup>مساحة II + المثلث <sup>ب</sup> جـ ز <sup>=</sup>٤٣٣٠ + 1/2 <sup>x</sup> <sup>س</sup> <sup>x</sup> ١٠٠ جا٦٠ <sup>س</sup>= ٥٦٫٤٣ <sup>م</sup>**

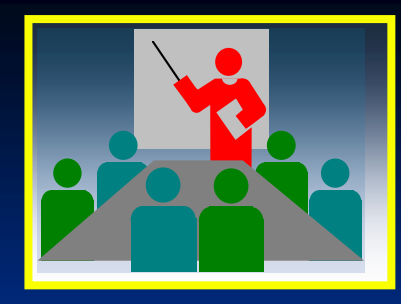

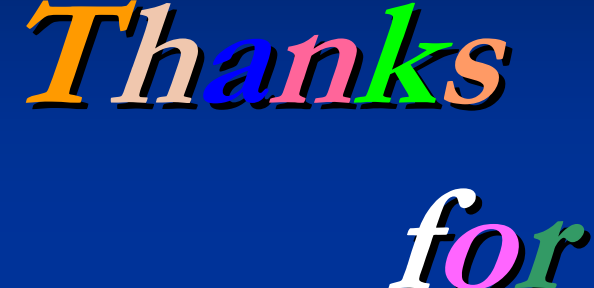

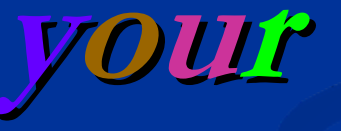

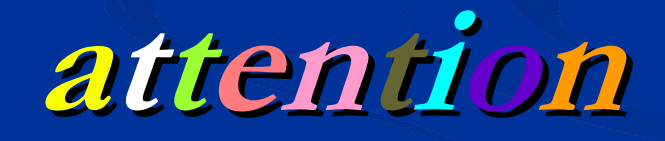

**I am glad to receive your additional comments at: I am glad to receive your additional comments at:**

*E-mail:* **saidmaghraby@yahoo.com saidmaghraby@yahoo.com**